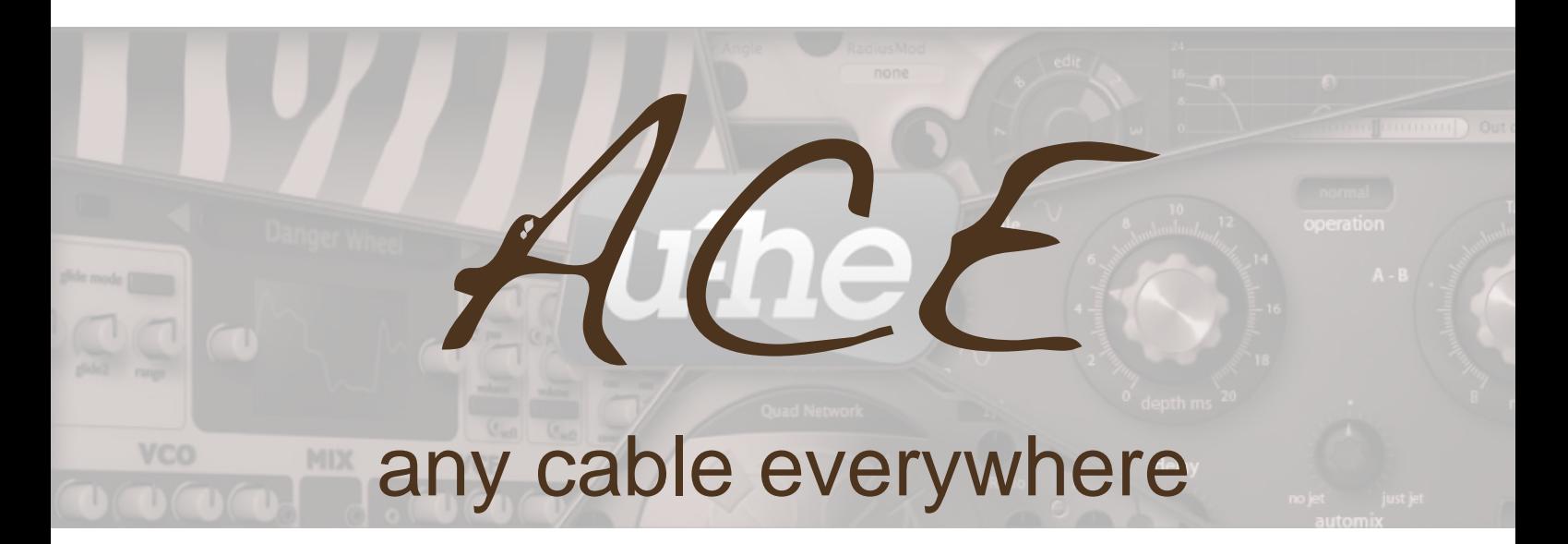

# manual de usuario para ACE versión 1.2

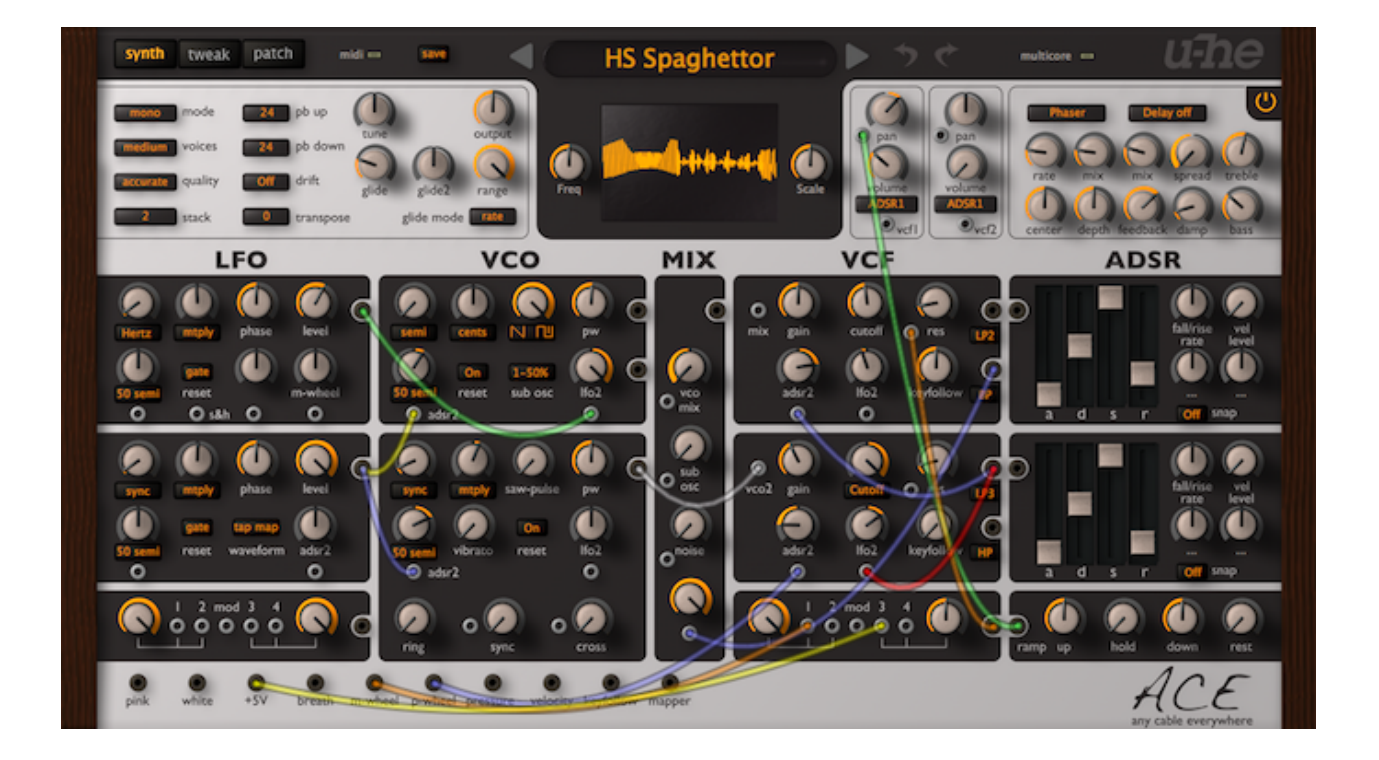

Urs Heckmann 2010, Howard Scarr 2012 / 2013

(traducción al español: Juanjo Cotado 2013)

<span id="page-1-0"></span>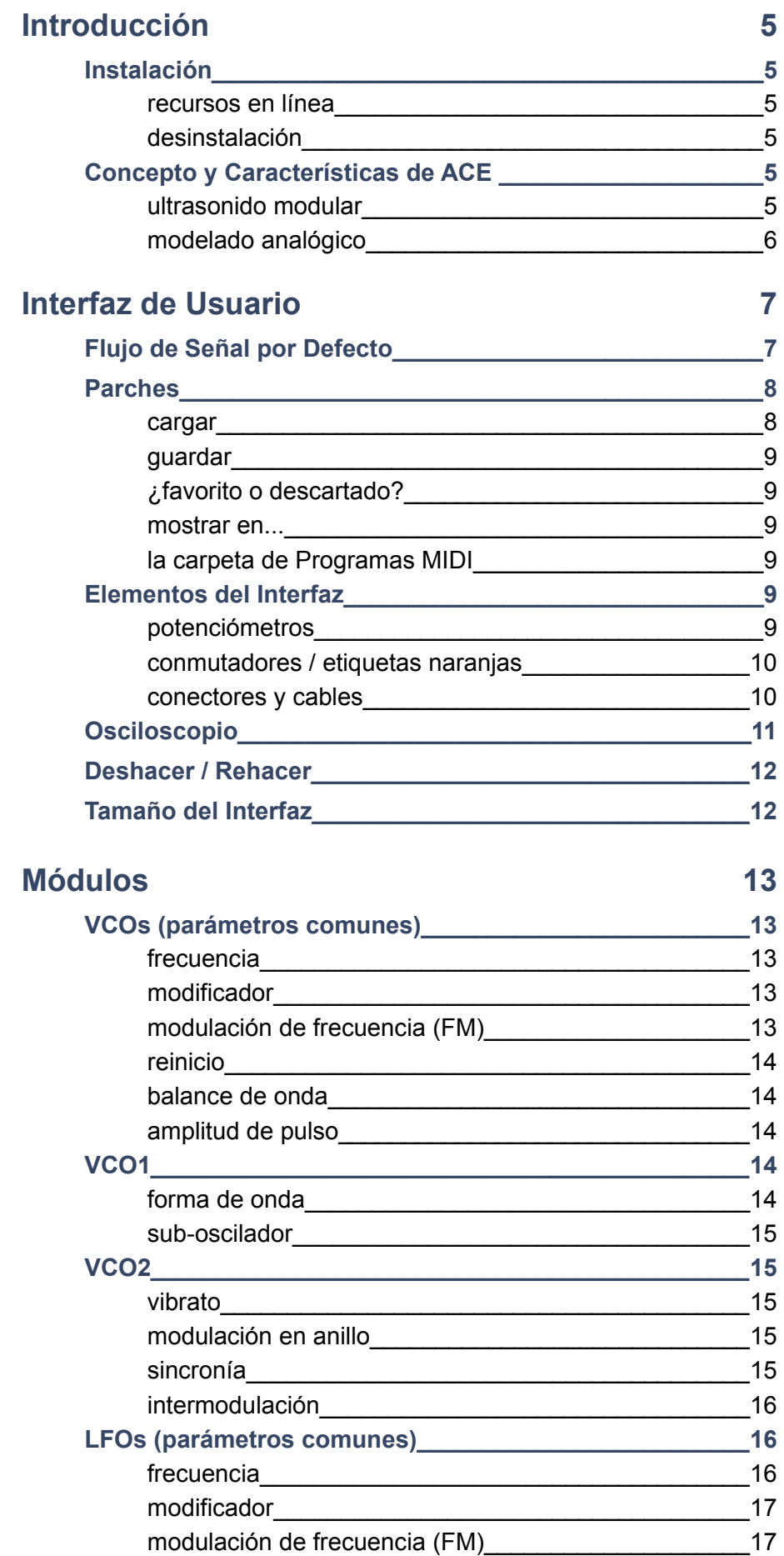

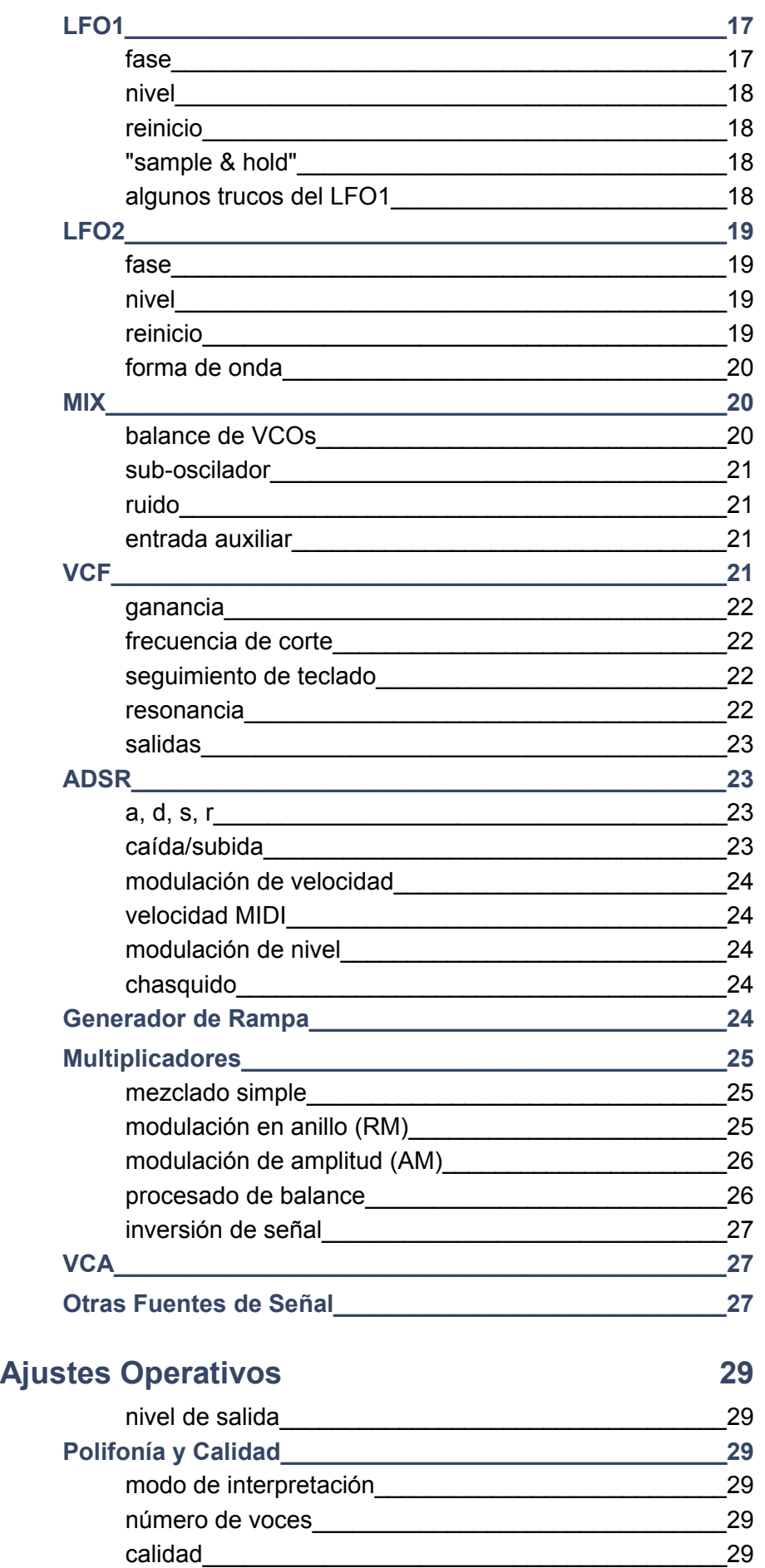

#### **ÍNDICE**

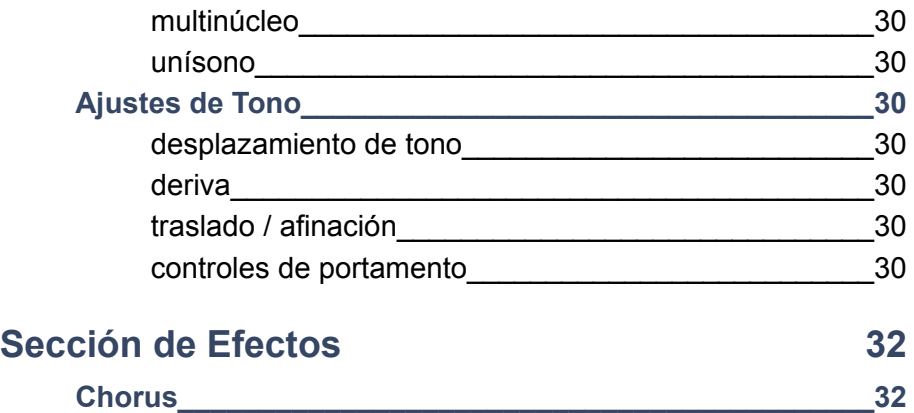

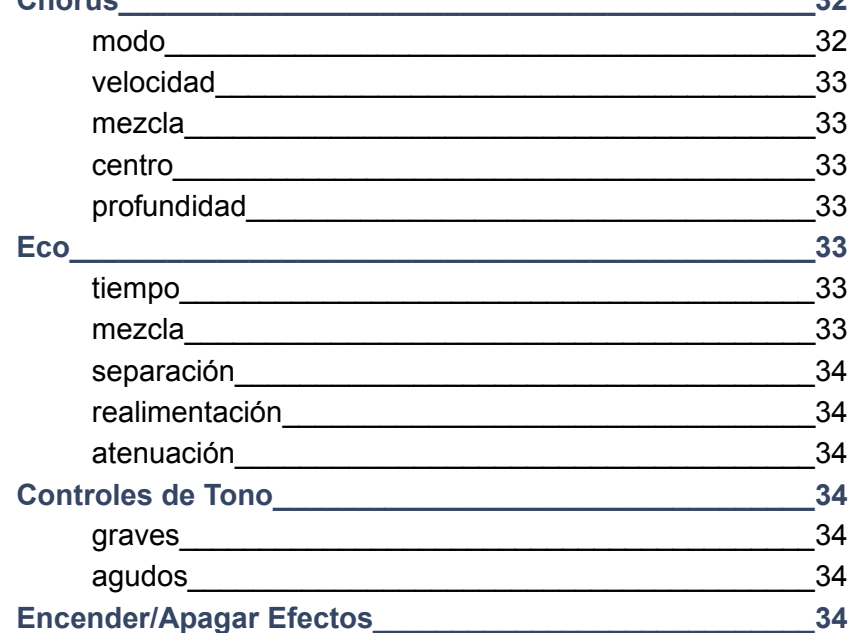

# **[Página de Retoques](#page-34-2) 35**

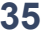

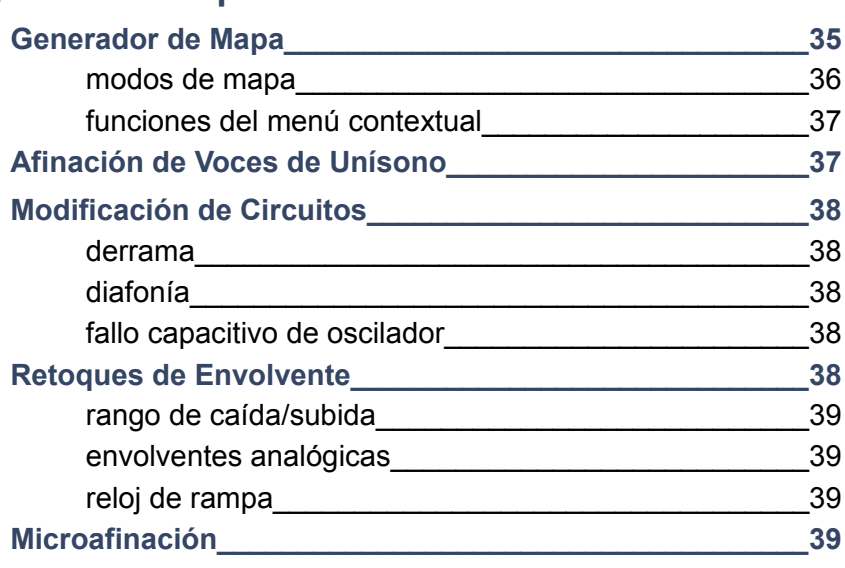

# <span id="page-4-5"></span>**Introducción**

# <span id="page-4-4"></span>**Instalación**

Descarga el instalador apropiado para tu sistema desde la página web de ACE, haz doble clic sobre el archivo descargado y sigue las instrucciones en pantalla. Para más información puedes consultar el archivo "*ReadMe*" incluido en el instalador. La única restricción de la versión demo es un ruido crepitante que aparece a intervalos irregulares.

#### <span id="page-4-3"></span>**recursos en línea**

Noticias, descargas, soporte técnico, etc en la [página web de u-he](http://www.u-he.com/) Animados debates sobre nuestros productos (ACE incluido) en el [foro u-he](http://www.kvraudio.com/forum/viewforum.php?f=31) Amistad y anuncios informales en nuestra [página de facebook](https://www.facebook.com/uheplugins) Tutoriales en video y mucho más en nuestro [canal de youtube](http://www.youtube.com/user/uheplugins) Miles de parches u-he (comerciales y gratuitos) en [PatchLib](http://www.u-he.com/PatchLib/)

#### <span id="page-4-2"></span>**desinstalación**

Elimina el propio plugin, así como todos los archivos asociados de las siguientes carpetas (sus localizaciones concretas dependerán de las rutas seleccionadas durante la instalación):

Parches Windows *...\VstPlugins\ACE.data\Presets\ACE\* Ajustes Windows *...\VstPlugins\ACE.data\Support\* (archivos \*.txt) Parches Mac *MacHD/Library/Audio/Presets/u-he/ACE/* Ajustes Mac *~/Library/Application Support/u-he/com.u-he.ACE* (archivos \*.\*)

# <span id="page-4-1"></span>**Concepto y Características de ACE**

#### <span id="page-4-0"></span>**ultrasonido modular**

La mayoría de sintetizadores digitales gestionan las señales de audio y las de modulación de forma independiente. Normalmente el audio opera a una frecuencia entre 44100 y 96000 Hertzios, mientras que las señales de modulación lo hacen a 1000 Hz o menos (llamada a menudo "frecuencia de control" del sintetizador).

ACE es muy diferente en este aspecto. Además de sus osciladores sobremuestreados más de 500 veces, todas sus señales (incluidas las de modulación) son como mínimo el doble de rápidas que la frecuencia de muestreo de la aplicación anfitriona... ¡y eso para los ajustes de calidad más bajos!

ACE no discrimina entre señales de audio y señales de modulación/control. Conecta cualquiera de las 24 salidas con cualquiera de las más de 30 entradas y puedes estar seguro de que funcionará como en el hardware modular clásico.

Así pues, todas las modulaciones son capaces de operar más allá de los límites del oído humano. Sin ir más lejos, los **LFO**s (osciladores de baja frecuencia) pueden alcanzar frecuencias por encima de los 20 kHz modulando, por ejemplo, la amplitud de pulso de otro oscilador. Esta característica ofrece una libertad sónica previamente

asociada al hardware analógico de alto coste. Ambos LFOs pueden funcionar como osciladores de audio, por ejemplo para programar sonidos **FM** (modulación de frecuencia). De igual modo, los **VCO**s (osciladores controlados por voltaje) pueden operar como LFOs alternativos. Nota: ACE elimina la componente DC (corriente continua) a la salida de los VCOs, por lo que sus formas de onda pueden verse ligeramente alteradas al usarlos como LFOs.

#### <span id="page-5-0"></span>**modelado analógico**

Siempre que ha sido necesario hemos incorporado las características no-lineales de la circuitería analógica directamente en el código. Por ejemplo, el algoritmo de filtrado se basa en un modelo matemático muy preciso de un filtro analógico hardware – lo mismo sucede con los componentes básicos de los osciladores y generadores de envolvente.

Únicamente los LFOs, el mezclador, el generador de rampa y las conversiones de señales de control no se corresponden con modelos analógicos. Pronto escucharás por qué: a diferencia de sus antepasados analógicos, ACE no es susceptible de sufrir inestabilidades, y todos sus osciladores pueden sincronizarse al tempo del proyecto. En ACE, es posible incluso una interacción entre osciladores en perfecta sincronía con el anfitrión.

La distorsión no-lineal de los filtros auto-oscilantes, las rapidísimas envolventes y los canales de modulación (así como otros detalles únicos tales como "*Glide2*" y "*Tap Map*") facilitan una infinidad de técnicas de diseño sónico no disponibles en otros sintetizadores software.

Si de verdad quieres comparar ACE con un sintetizador modular clásico (o tres), imagina un ARP 2600 mejorado con módulos del Roland SH-7 y con (casi) toda la flexibilidad de conexiones de un EMS VCS3 / Synthi A - pero polifónico. Como el ARP 2600, ACE viene pre-conectado para poder usarlo de inmediato, pero estas conexiones por defecto se anulan al utilizar cables de conexión en su lugar. Muchos de los módulos fueron diseñados para ejecutar diversas tareas sin relación aparente. Por ejemplo, puedes usar el generador de rampa como LFO, los multiplicadores como moduladores en anillo o de amplitud, el LFO1 como "*waveshaper*" (modelador de onda), y los filtros como "*slew limiters*" (limitadores de variaciones rápidas en la señal).

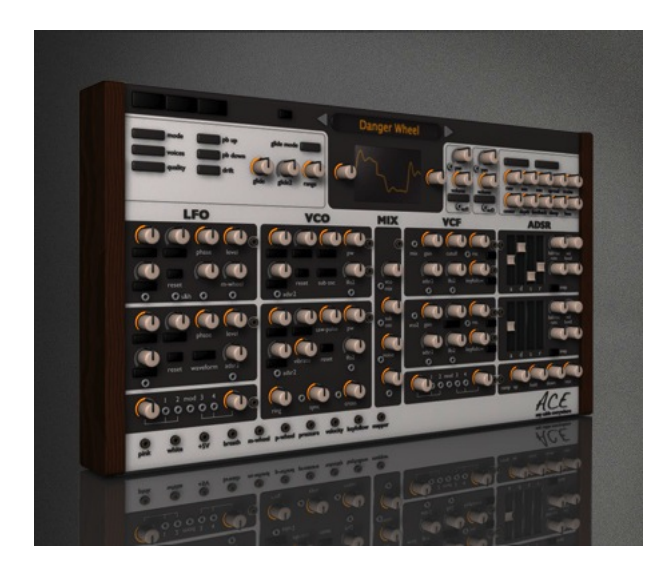

# <span id="page-6-0"></span>**Interfaz de Usuario**

Te vas a sentir muy cómodo con ACE - fue diseñado para acumular gran cantidad de funciones en un interfaz compacto pero claro:

# <span id="page-6-1"></span>**Flujo de Señal por Defecto**

En ACE, como en el ARP 2600 pero a diferencia de la mayoría de sistemas modulares reales, no es necesario conectar ningún cable para obtener un simple pitido: los módulos vienen pre-conectados en la configuración típica de un sintetizador de arquitectura fija. Pero lo bueno de verdad llega cuando te sumerges en el suministro infinito de cables y empiezas a sustituir esas conexiones por defecto, conectando los módulos entre sí como te de la gana...

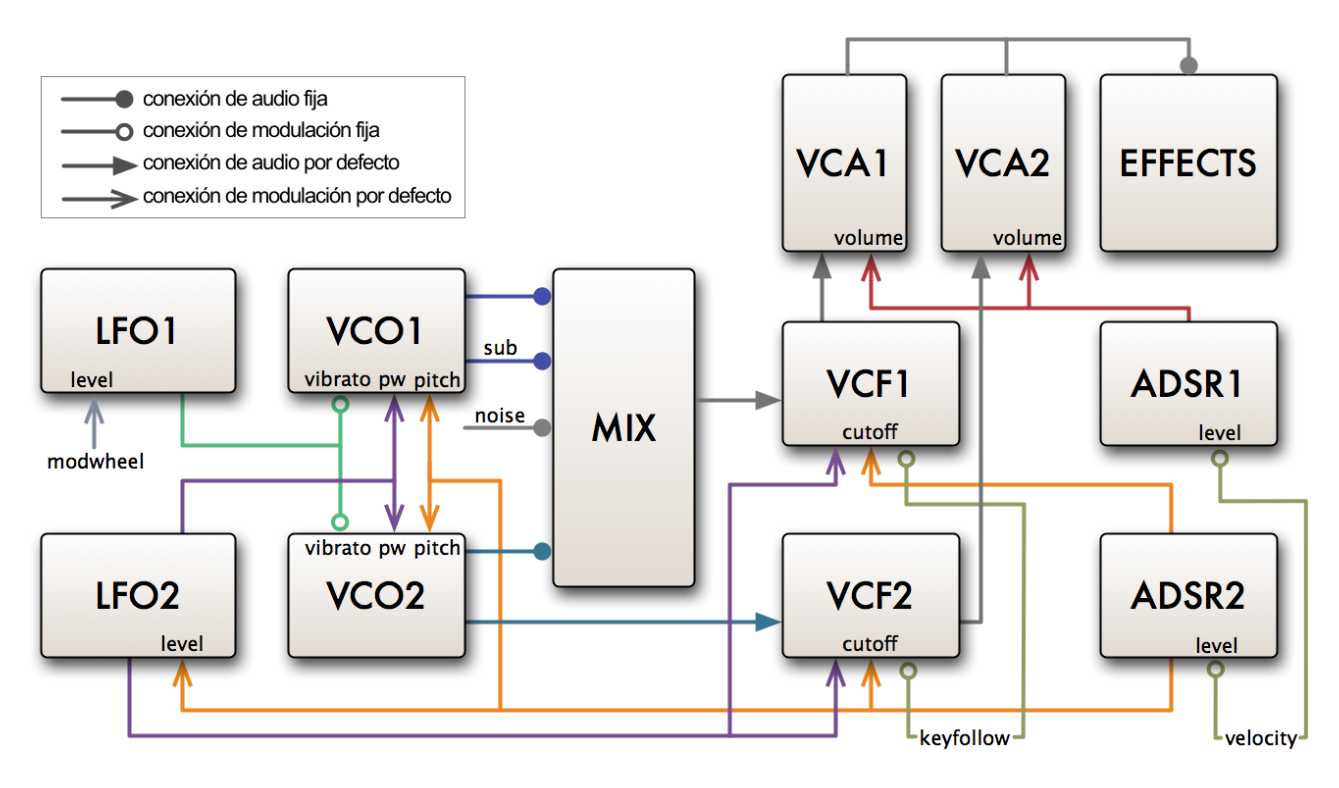

#### **flujo de señal de ACE cuando no hay ningún cable conectado**

El VCO1 con su sub-oscilador, el VCO2 y el ruido blanco se mezclan y envían al VCF1, el cual a su vez se encamina hacia el VCA1 (a la derecha del osciloscopio, sin etiqueta). El VCO2 también se envía a través del VCF2 hacia el VCA2.

El LFO1 está conectado permanentemente como fuente de vibrato para ambos VCOs. El nivel de salida del LFO1 y por lo tanto la amplitud del vibrato se controla con la rueda de modulación (MIDI CC#1). El LFO2 (violeta) modula la amplitud de pulso de los dos VCOs y la frecuencia de corte de los dos VCFs.

El ADSR1 (rojo) se utiliza como generador de envolvente para ambos VCAs. El ADRS2 (naranja) modula las frecuencias de los dos VCOs, las frecuencias de corte de los dos VCFs y el nivel de salida del LFO2.

## <span id="page-7-1"></span>**Parches**

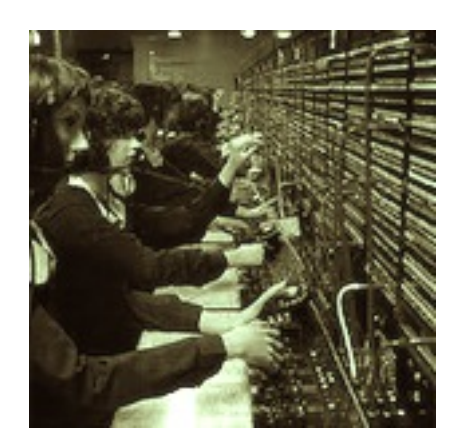

Los programas de ACE se llaman *parches*, término utilizado por la comunidad de síntesis modular y tomado del mundo de la telefonía (las llamadas solían conectarse a través de clavijas/conexiones de tipo "*jack*").

#### <span id="page-7-0"></span>**cargar**

Para acceder a la lista de parches disponibles en ACE, haz clic sobre el botón *patch* en la parte superior izquierda de la ventana. Verás una serie de paneles como éstos:

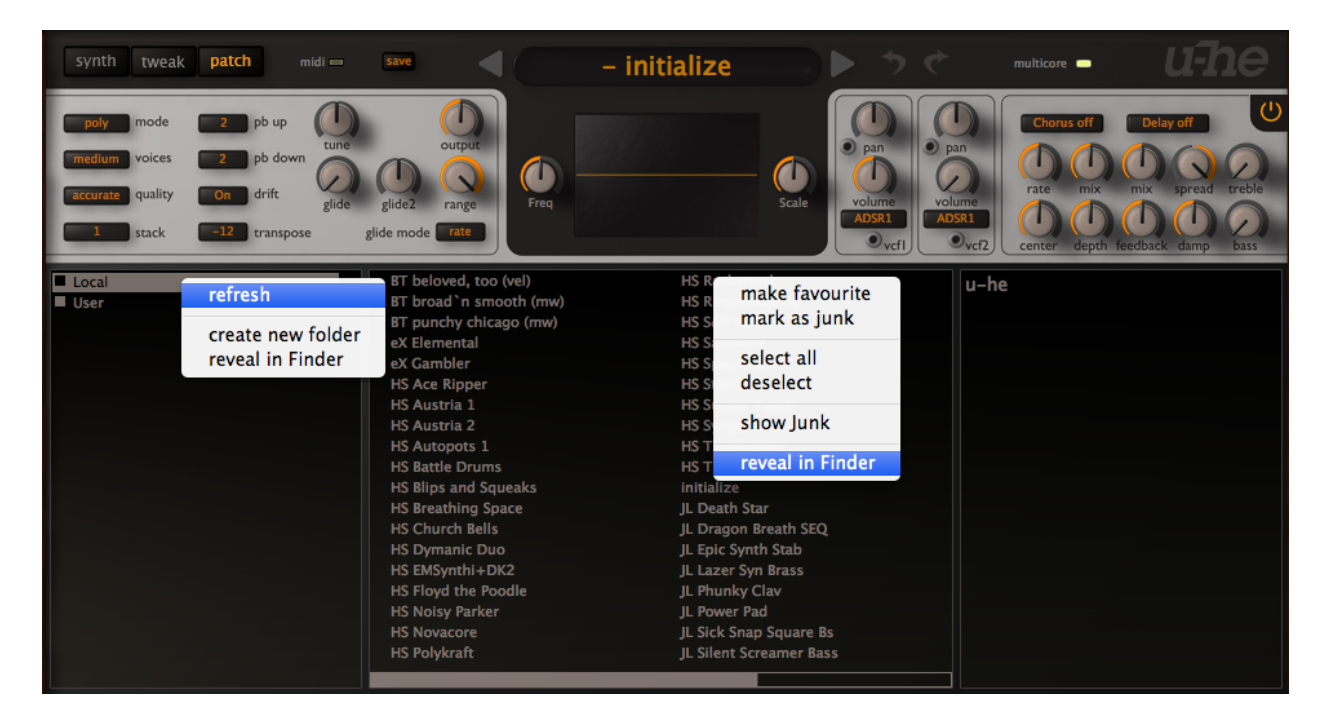

*Ventana de parches de ACE, con dos menús contextuales abiertos (botón derecho del ratón)*

El listado de carpetas aparece en el panel de la izquierda, los parches en el centro, y la información del parche seleccionado a la derecha. Una vez hayas seleccionado un parche haciendo clic sobre él, podrás recorrer el resto mediante las teclas arriba/abajo de tu ordenador.

También es posible recorrer los parches sin necesidad de abrir el navegador – haz clic sobre las flechas situadas a izquierda y derecha de la pantalla superior de datos.

#### <span id="page-8-5"></span>**guardar**

En el navegador de parches (ver *cargar* más arriba), asegúrate de seleccionar la carpeta donde desees almacenar tus sonidos. Haz clic sobre el botón *save* a la izquierda de la pantalla superior de datos. Se abrirá una ventana de diálogo donde podrás asignarle un nombre a tu sonido e introducir cualquier otro detalle que desees (descripción del parche, consejos de interpretación, etc). Confirma para almacenar los cambios.

Para crear una nueva carpeta (*create new folder*) o actualizar la lista (*refresh*), haz clic con el botón derecho en el panel izquierdo del navegador. Nota: un simple clic sobre cualquier carpeta también actualiza la lista.

#### <span id="page-8-4"></span>**¿favorito o descartado?**

Si haces clic con el botón derecho sobre cualquier parche aparecerá un menú contextual donde podrás clasificarlo como favorito (*make favourite*) o descartado (*mark as junk*). Los parches descartados desaparecen, pero pueden hacerse visibles de nuevo seleccionando la opción *show Junk* en el mismo menú contextual.

#### <span id="page-8-3"></span>**mostrar en...**

Como la funcionalidad del navegador de ACE es limitada, el menú contextual permite acceder al explorador de archivos de tu sistema y mostrar el elemento seleccionado: haz clic con el botón derecho y escoge la opción *reveal in Finder / Explorer*.

#### <span id="page-8-2"></span>**la carpeta de Programas MIDI**

La carpeta principal contiene una subcarpeta especial llamada *MIDI Programs*, inicialmente vacía. **Todos** los parches que almacenes aquí (hasta 128) se cargarán en caché (por razones de rendimiento) al iniciar la primera instancia de ACE. Importante: los cambios sólo tendrán efecto tras reiniciar el software anfitrión – no es posible añadir, eliminar o renombrar parches almacenados en *MIDI Programs* en tiempo real.

Los parches individuales se seleccionan mediante mensajes MIDI de cambio de programa. Se accede a ellos por orden alfabético, por lo que puede resultar útil colocar un número al principio de cada nombre, por ejemplo de '000 resto-del-nombre' a '127 resto-del-nombre' o similar.

Bancos: La carpeta *MIDI Programs* puede alojar hasta 127 subcarpetas (de 128 parches cada una), y se accede a ellas mediante mensajes MIDI de selección de banco 1-127. El mensaje MIDI de selección de banco es CC#0 (ACE sólo interpreta el bit más significativo o MSB) – envía primero este valor, y después el mensaje de cambio de programa correspondiente.

# <span id="page-8-1"></span>**Elementos del Interfaz**

#### <span id="page-8-0"></span>**potenciómetros**

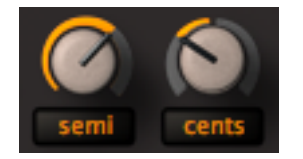

ACE utiliza dos tipos de potenciómetro distintos: *unipolar* y *bipolar*. Los potenciómetros unipolares sólo permiten valores positivos, generalmente en el rango de 0.00 a 100.00. Los

potenciómetros bipolares también permiten valores negativos, generalmente en el rango -100.00 a +100.00 con cero en la posición central.

**control ordinario**: mantén apretado el botón izquierdo del ratón y arrastra arriba o abajo.

**control preciso**: mantén apretada la tecla SHIFT al girar el potenciómetro para ajustarlo con precisión de centésimas.

**rueda del ratón**: si tu ratón dispone de rueda de desplazamiento, puedes efectuar ajustes ordinarios colocando el puntero del ratón sobre cualquier potenciómetro y desplazando la rueda. En este caso no funcionará el control preciso mediante SHIFT.

**valor por defecto**: un doble clic sobre cualquier potenciómetro lo devuelve a su valor por defecto, generalmente 0.00.

**enlace MIDI**: para crear enlaces MIDI haz clic con el botón derecho (o clic normal manteniendo apretada la tecla Ctrl) y selecciona la opción *MidiLearn* en el menú contextual. A continuación mueve cualquier potenciómetro o deslizador en tu controlador hardware para establecer el enlace. Si deseas eliminar un enlace, haz clic con el botón derecho y selecciona *MidiUnLearn*. Nota: la creación accidental de enlaces MIDI es la causa de muchos informes de error incorrectos – si tus potenciómetros se reinician mágicamente por si mismos, ¡prueba *MidiUnLearn*!

#### <span id="page-9-1"></span>**conmutadores / etiquetas naranjas**

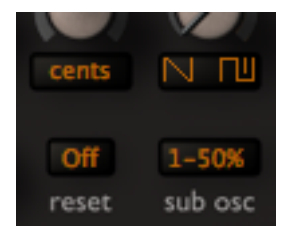

Todos los elementos de texto naranjas son en realidad conmutadores, y además muchos de ellos ejercen una doble función como etiquetas de potenciómetros. Puedes incrementar su valor haciendo clic sobre ellos, mostrar la lista de valores disponibles haciendo clic con el botón derecho, o recorrer los diferentes valores con la rueda del ratón.

La mayoría de conmutadores soportan control remoto seleccionando *MidiLearn* en el menú contextual (ver más arriba).

#### <span id="page-9-0"></span>**conectores y cables**

La mayoría de sintetizadores modulares hardware utilizan conectores y clavijas de tipo "*jack*" estándar para conectar módulos entre sí. En ACE los cables virtuales conectan siempre **salidas** con **entradas**:

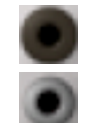

los conectores de **SALIDA** son gris-marrón

los conectores de **ENTRADA** son gris-plata

Para establecer una conexión en ACE, arrastra y suelta entre conectores. Las salidas pueden alojar cómodamente varios cables de conexión, mientras que las entradas sólo aceptan uno.

La mayoría de entradas de modulación ofrecen controles para ajustar la **cantidad de modulación**. Por ejemplo, debajo del potenciómetro *phase* del LFO1 hay un conector de entrada y un control para la *modulación de fase*.

Como norma general no es posible conectar dos entradas, pero sí se pueden encadenar "**en margarita**" arrastrando un cable desde una entrada libre a una en uso – la señal fuente llegará a todas las entradas de la cadena. La principal ventaja es que los parches "en margarita" son menos confusos visualmente. Ten en cuenta que la edición de cadenas "en margarita" puede resultar compleja, y que la eliminación de partes de la cadena puede derivar en conexiones entrada-a-entrada huérfanas.

**para cambiar de entrada**, arrastra y suelta desde la entrada actual a otra diferente.

**para seleccionar la fuente**, haz clic con el botón derecho sobre la entrada.

**para cambiar de salida**, haz clic con el botón derecho sobre la salida y arrástrala a otra diferente. Aparecerá una línea recta. Si tienes varios cables conectados a la salida se moverán en bloque.

**para eliminar un cable**, haz doble clic sobre (o arrastra hacia afuera desde) el extremo de entrada.

**para cambiar el color**, haz clic sobre el extremo de entrada. Asegúrate de no hacer doble clic, ya que esto eliminaría el cable. Los colores por defecto se asignan más o menos de forma aleatoria para poder diferenciar fácilmente entre cables superpuestos. Los primeros prototipos de ACE implementaban códigos de color específicos para cada módulo, pero a la larga este esquema introducía demasiadas desventajas.

**para cambiar la apariencia de los cables**, haz clic con el botón derecho sobre cualquier conector de entrada y selecciona una de las siguientes opciones:

thick and solid thick and see thru slim and solid  $\checkmark$  slim and see thru line

# <span id="page-10-0"></span>**Osciloscopio**

El osciloscopio muestra la suma mono de la salida (pre-efectos). Se utiliza por ejemplo para un ajuste preciso de las formas de onda, para comprobar los efectos de la modulación a frecuencia audible, para visualizar los perfiles de envolvente... ¡o simplemente por su capacidad de entretenimiento!

Durante décadas, los osciloscopios han resultado de gran ayuda a la hora de programar sonidos, especialmente si el sintetizador permite modulación a frecuencia audible – como todos los sistemas modulares clásicos... y ACE.

En ACE el osciloscopio se sincroniza tanto con las notas MIDI como con los pasos por cero (transiciones de negativo a positivo). La pantalla también se actualiza al completarse un escaneo más largo.

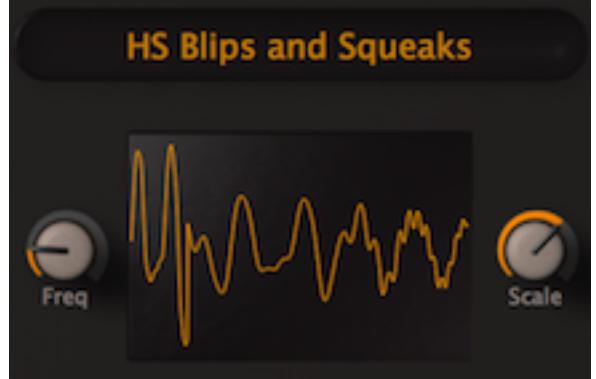

La sincronización es completamente automática, por lo que el osciloscopio sólo necesita dos controles: *Freq* establece la resolución horizontal y *Scale* la vertical.

# <span id="page-11-1"></span>**Deshacer / Rehacer**

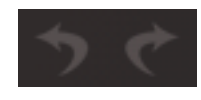

A la derecha de la pantalla superior de datos encontrarás una pareja de botones para las funciones de deshacer y rehacer, con un número de pasos prácticamente ilimitado.

Nota: Deshacer/Rehacer sólo funciona mientras edites un único parche – si cambias de parche o cierras la ventana de ACE, perderás todas las modificaciones.

## <span id="page-11-0"></span>**Tamaño del Interfaz**

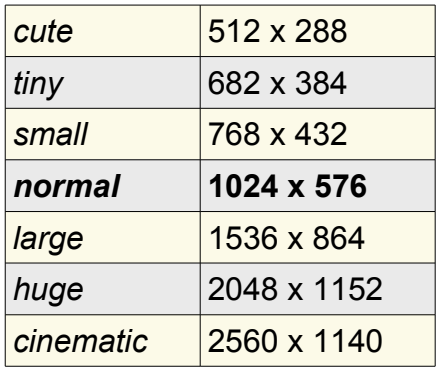

El tamaño del interfaz de usuario de ACE es personalizable para ajustarse a tus preferencias / alcance visual / tamaño de monitor. Para acceder al menú de tamaño del interfaz, haz clic con el botón derecho **en cualquier zona libre** de la ventana de ACE.

Si necesitas editar el *generador de mapa* (ver Página de Retoques) con la máxima precisión puede resultar útil cambiar momentáneamente a tamaño *huge* o incluso *cinematic*. El tamaño *cute* es una especie de broma, particularmente en monitores grandes, ¡pero aun así funciona!

# <span id="page-12-4"></span>**Módulos**

# <span id="page-12-0"></span>**VCOs (parámetros comunes)**

Los dos VCOs ("Voltage Controlled Oscillator" u oscilador controlado por voltaje) son los principales módulos de generación de sonido en ACE, con un rango de frecuencias de 0 Hz a 20 kHz. Todos los osciladores (VCOs y LFOs) disponen del mismo grupo de parámetros de frecuencia: tres potenciómetros con conmutadores asociados que también cumplen la función de etiquetas:

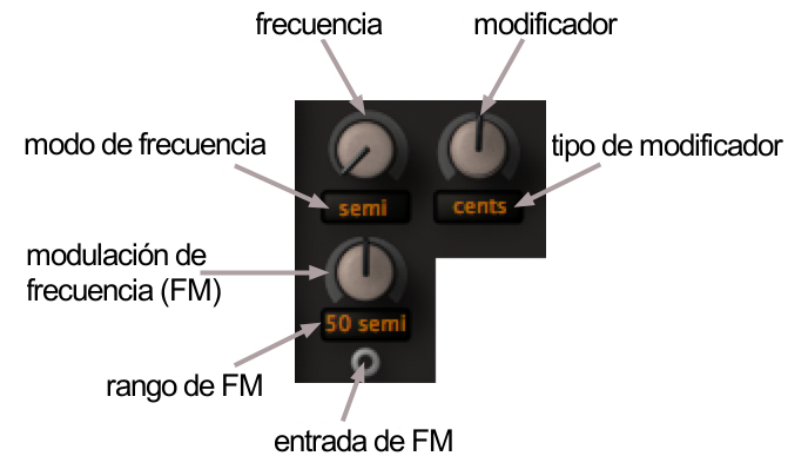

## <span id="page-12-3"></span>**frecuencia**

El control de frecuencia tiene un rango de 0.00 a 24.00. Los modos de frecuencia son:

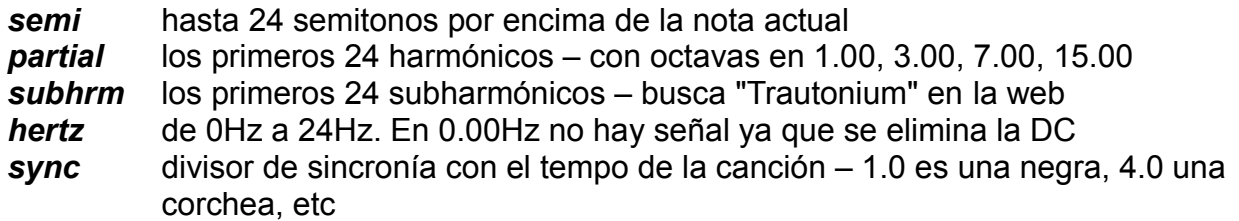

## <span id="page-12-2"></span>**modificador**

El rango de control del modificador es de -50.00 a +50.00 (bipolar). Los tipos de modificador son:

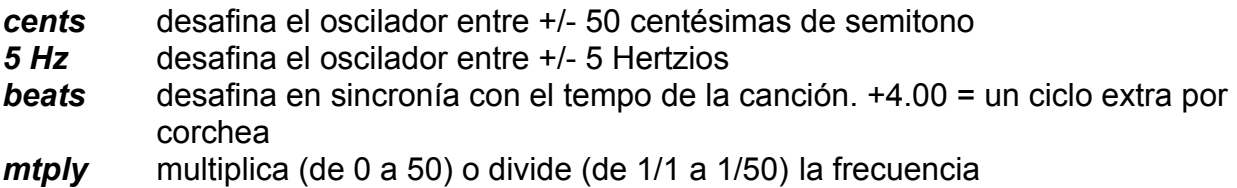

## <span id="page-12-1"></span>**modulación de frecuencia (FM)**

Cantidad de modulación de frecuencia desde la entrada de FM. Los rangos disponibles son:

*cents* +/- 50 centésimas, es decir medio semitono *5 semi* +/- 5 semitonos

*50 semi* +/- 50 semitonos

## <span id="page-13-4"></span>**reinicio**

Los osciladores de los sintetizadores analógicos funcionan *continuamente*, nunca se paran. Sin embargo, en los sintetizadores digitales los osciladores no se calculan hasta que se toca una nota, iniciando la oscilación bien con fase aleatoria (lo más parecido al caso analógico) o bien con la misma fase cada vez (para un ataque homogéneo). Los VCOs de ACE disponen de un conmutador de reinicio (*reset*) que ofrece ambas alternativas:

*off* – fase aleatoria *on* – fase fija

#### <span id="page-13-3"></span>**balance de onda**

Permite ajusta la mezcla entre las ondas de sierra y pulso (o de pico y triangular en el caso del VCO1).

#### <span id="page-13-2"></span>**amplitud de pulso**

La amplitud de pulso (*pw*) es variable de 0% a 100%. Es posible modularla (PWM) con cualquier señal, incluso con un oscilador de audio. La fuente por defecto es LFO2.

<span id="page-13-1"></span>**VCO1**

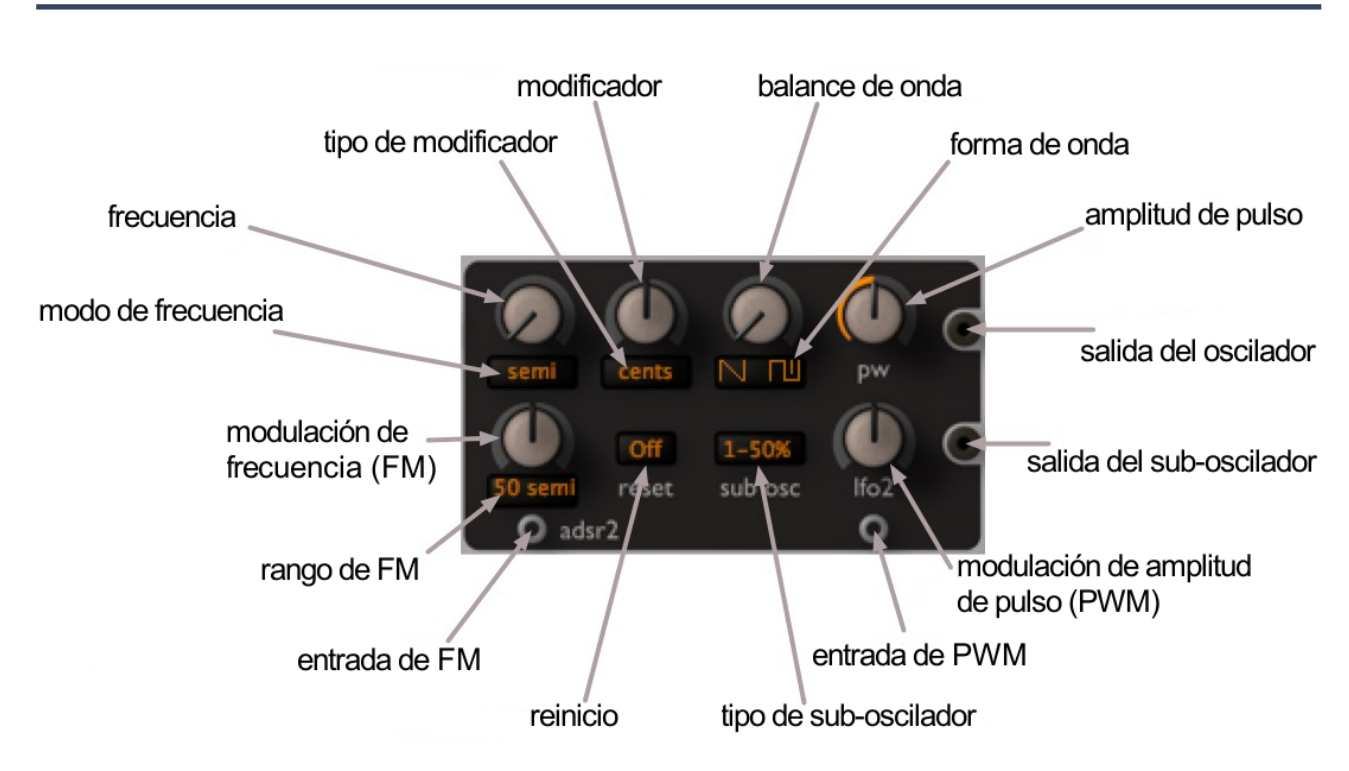

#### <span id="page-13-0"></span>**forma de onda**

Tal y como mencionamos más arriba, ambos VCOs son capaces de combinar ondas de sierra y pulso. El VCO1 también es capaz de conmutar a las formas de onda más suaves de **pico / triangular** (haz clic sobre el icono de onda).

## <span id="page-14-4"></span>**sub-oscilador**

El VCO1 incorpora un sub-oscilador con conector de salida independiente. Haz clic sobre el conmutador *sub-osc* para elegir entre una onda de pulso al 50% (cuadrada perfecta) afinada 1 o 2 octavas por debajo del oscilador principal, o una onda de pulso al 75% afinada 2 octavas por debajo.

<span id="page-14-3"></span>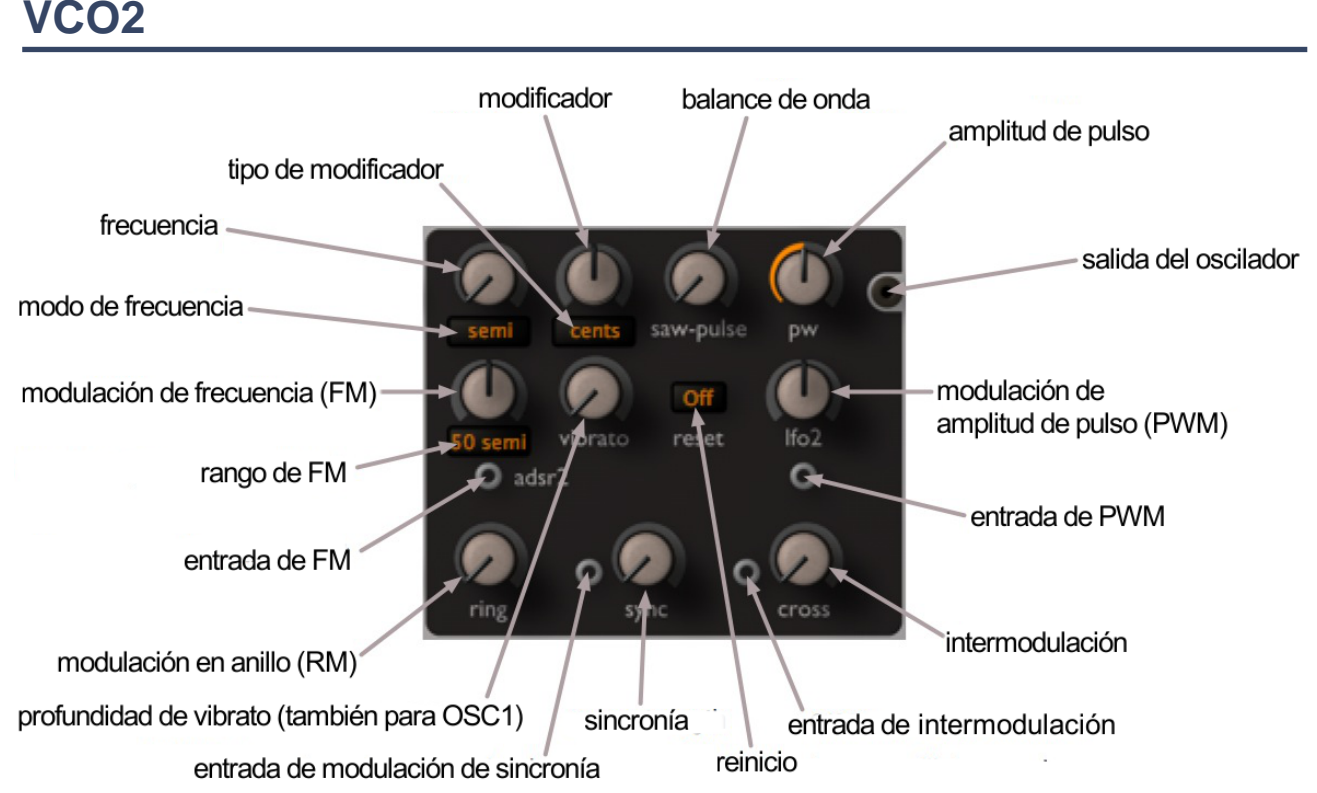

## <span id="page-14-2"></span>**vibrato**

Modulación de frecuencia **para ambos VCOs** desde LFO1, fija. Aunque también afecta al VCO1, la posición de este potenciómetro (en el panel del VCO2) fue un compromiso necesario.

## <span id="page-14-1"></span>**modulación en anillo**

El potenciómetro *ring* controla la modulación en anillo. El rango de este potenciómetro va desde VCO2 puro hasta VCO2 modulado en anillo por VCO1. En función de la forma de onda y del intervalo entre los dos osciladores, la modulación en anillo es capaz de crear sonidos metálicos, nasales – incluso rítmicos, por ejemplo con el VCO1 en modo *sync*.

#### <span id="page-14-0"></span>**sincronía**

Gira el potenciómetro de sincronía (*sync*) al máximo para obtener el típico efecto '*hard sync*' que ofrecen la mayoría de sintetizadores. La fase del VCO2 no solo se reiniciará al completar su ciclo (como siempre), sino también cuando el VCO1 complete su propio ciclo. El tono del VCO2 se suele ajustar más alto que el del VCO1, y a menudo se modula con una envolvente o LFO para barrer el efecto. El '*hard sync'* es capaz de generar sonidos muy ricos en harmónicos sin perder su tono fundamental (el del VCO1).

Gira el potenciómetro de sincronía hacia abajo para un tipo particular de '*soft sync*': de nuevo, el VCO1 reinicia la fase del VCO2 – pero no a 0°. La fase del VCO2 se desplazará una cierta proporción respecto a su valor actual, por ejemplo 50%, permitiendo obtener harmónicos de intervalos puros. Experimenta con el potenciómetro de sincronía y el intervalo entre los dos osciladores – ¡enseguida descubrirás harmónicos muy interesantes y efectos cuasi-caóticos!

Cuando conectas un cable a la entrada de modulación de sincronía se sustituye el modulador por defecto de +5V. Consejo: Prueba a conectar la velocidad MIDI o una envolvente a la entrada de sincronía.

## <span id="page-15-2"></span>**intermodulación**

Intermodulación (*cross*) en ACE significa FM (modulación de frecuencia) analógica, con VCO1 modulando a VCO2. Cuando conectas un cable a la entrada de intermodulación se sustituye el modulador por defecto de +5V.

# <span id="page-15-0"></span>**LFOs (parámetros comunes)**

La etiqueta **LFO** ("Low Frequency Oscillator" u oscilador de baja frecuencia) apenas describe la función básica de estos módulos, ya que en realidad son de rango completo (0Hz–20kHz), ¡desde totalmente estáticos hasta altas frecuencias inaudibles! Todos los osciladores disponen del mismo grupo de parámetros de frecuencia – tres potenciómetros con conmutadores asociados que también cumplen la función de etiquetas:

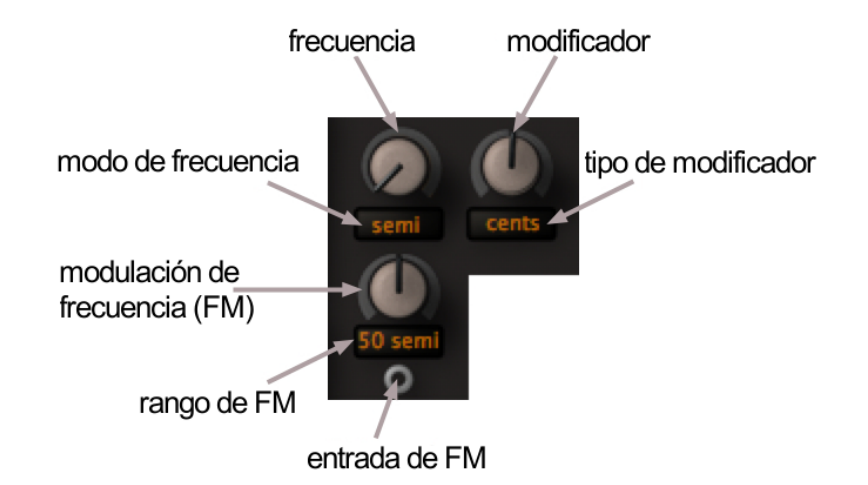

## <span id="page-15-1"></span>**frecuencia**

El control de frecuencia tiene un rango de 0.00 a 24.00. Los modos de frecuencia son:

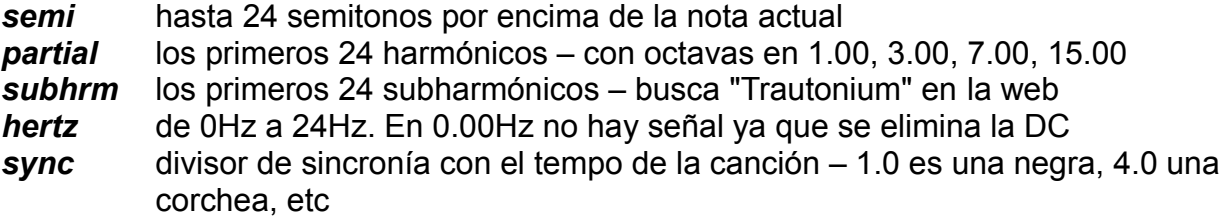

## <span id="page-16-1"></span>**modificador**

El rango de control del modificador es de -50.00 a +50.00 (bipolar). Los tipos de modificador son:

- *cents* desafina el oscilador entre +/- 50 centésimas de semitono
- *5 Hz* desafina el oscilador entre +/- 5 Hertzios
- *beats* desafina en sincronía con el tempo de la canción. +4.00 = un ciclo extra por corchea
- *mtply* multiplica (de 0 a 50) o divide (de 1/1 a 1/50) la frecuencia

## <span id="page-16-0"></span>**modulación de frecuencia (FM)**

Cantidad de modulación de frecuencia desde la entrada de FM. Los rangos disponibles son:

*cents* +/- 50 centésimas, es decir medio semitono *5 semi* +/- 5 semitonos *50 semi* +/- 50 semitonos

# <span id="page-16-3"></span>**LFO1**

El LFO1 normalmente genera una onda senoidal pura. Este LFO se especializa en vibrato, modulación de fase (es decir FM clásica), "*sample & hold*"... e incluso modelado de onda.

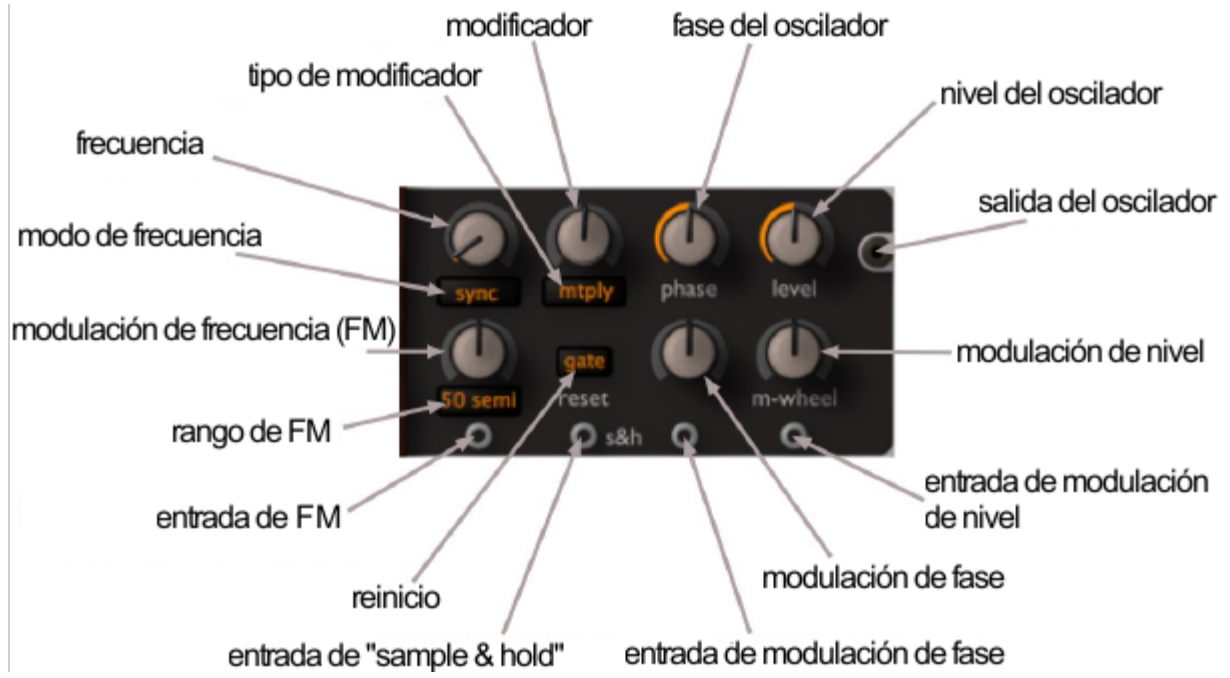

## <span id="page-16-2"></span>**fase**

El potenciómetro *phase* ajusta la posición de la fase, es decir, en qué punto de su ciclo arrancará la forma de onda cuando se reinicie el LFO (ver más abajo). El LFO1 también dispone de una entrada de **modulación de fase** – si conectas otro oscilador obtendrás sonidos FM clásicos (todos los llamados sintetizadores "FM" en realidad utilizaban modulación de fase, y deberían haberse llamado sintetizadores "PM"). Por supuesto la

fuente de modulación de fase puede ser el propio LFO1, lo cual modifica la onda senoidal hasta parecerse bastante a una de sierra.

Nota: El potenciómetro de fase juega un papel muy diferente en modo "*sample & hold*" (ver más abajo).

#### <span id="page-17-3"></span>**nivel**

El potenciómetro *level* controla el nivel de salida del LFO1. Ambos LFOs ofrecen entradas de modulación de nivel/amplitud (AM), y en el caso del LFO1 la fuente por defecto es la rueda de modulación (*m-wheel*), típicamente para controlar el vibrato.

#### <span id="page-17-2"></span>**reinicio**

El conmutador *reset* determina si la fase del LFO se reinicia con eventos de nota MIDI. Nota: Si la frecuencia está en modo *sync*, los LFOs también se reiniciarán en sincronía con el programa anfitrión.

*free* no se reinicia, opera de forma continua ("monofónico")

*gate* reinicio independiente por voz al tocar cada nota ("polifónico")

#### <span id="page-17-1"></span>**"sample & hold"**

Cuando la entrada *s&h* está conectada, el LFO1 pasa a funcionar en **modo "***sample & hold***"**, muestreando la entrada con su propia "velocidad de reloj". Es posible obtener efectos aleatorios clásicos conectando ruido a esta entrada.

En modo *s&h* el potenciómetro *phase* se convierte en procesador de demora, suavizando los saltos entre valores sucesivos. A velocidades muy altas, el parámetro de fase actúa como el control de frecuencia de corte de un filtro paso-bajo (pero en dirección opuesta). Si el LFO1 parece extrañamente silencioso en modo *s&h*, ajusta su *fase* a un valor más cercano a cero.

#### <span id="page-17-0"></span>**algunos trucos del LFO1**

**modulación aleatoria**: Conecta ruido blanco (*white*) a la entrada *s&h* y utiliza el LFO1 para modular por ejemplo la frecuencia de un VCO o la frecuencia de corte de un VCF.

**reducción de la frecuencia de muestreo**: A partir del parche por defecto, arrastra un cable desde la salida del LFO1 directamente a uno de los VCAs. Conecta una salida de audio (por ejemplo un VCO) a la entrada *s&h* del LFO1. Selecciona modo de frecuencia *semi* y tipo de modificador *mtply*. Ajusta la fase del LFO1 cercana a cero o no oirás nada. A continuación prueba diferentes factores de multiplicación (valores del modificador), entre 1.50 y 30 más o menos. El LFO1 adoptará el tono del oscilador muestreado y generará una versión más "agresiva" del mismo. Para ver los saltos en la forma de onda, reduce bastante la frecuencia del osciloscopio.

**modelado de onda**: Aunque los VCFs son capaces de generar mucha distorsión por sí mismos, especialmente al conectarlos en serie, también puedes usar el LFO1 como "modelador de onda" (*waveshaper*) – prueba lo siguiente: A partir del parche por defecto, arrastra un cable desde la salida del LFO1 directamente a uno de los VCAs. Selecciona los modos *semi* y *mtply*, y un factor de multiplicación de 0.00. Cambia el reinicio a modo *gate* (ahora el LFO1 no oscila) y ajusta la fase a 0.00 (el LFO1 se reiniciará siempre a 0°).

A continuación conecta la señal que quieras procesar (por ejemplo el VCO1) a la entrada de modulación de fase del LFO1. Aumenta la cantidad de modulación – ¡ahí tienes tu "*waveshaper*" senoidal! Cambia la fase para que el efecto sea asimétrico. Por cierto, la señal muestreada no tiene por qué ser un VCO – puedes usar este método para alterar el perfil de onda de cualquier señal: prueba a modelar la forma de onda de una envolvente.

# <span id="page-18-3"></span>**LFO2**

En lugar de modulación de fase y "*sample&hold*", el LFO2 ofrece una variedad de formas de onda mucho más amplia que el LFO1... facilitando su uso como tercer oscilador de audio.

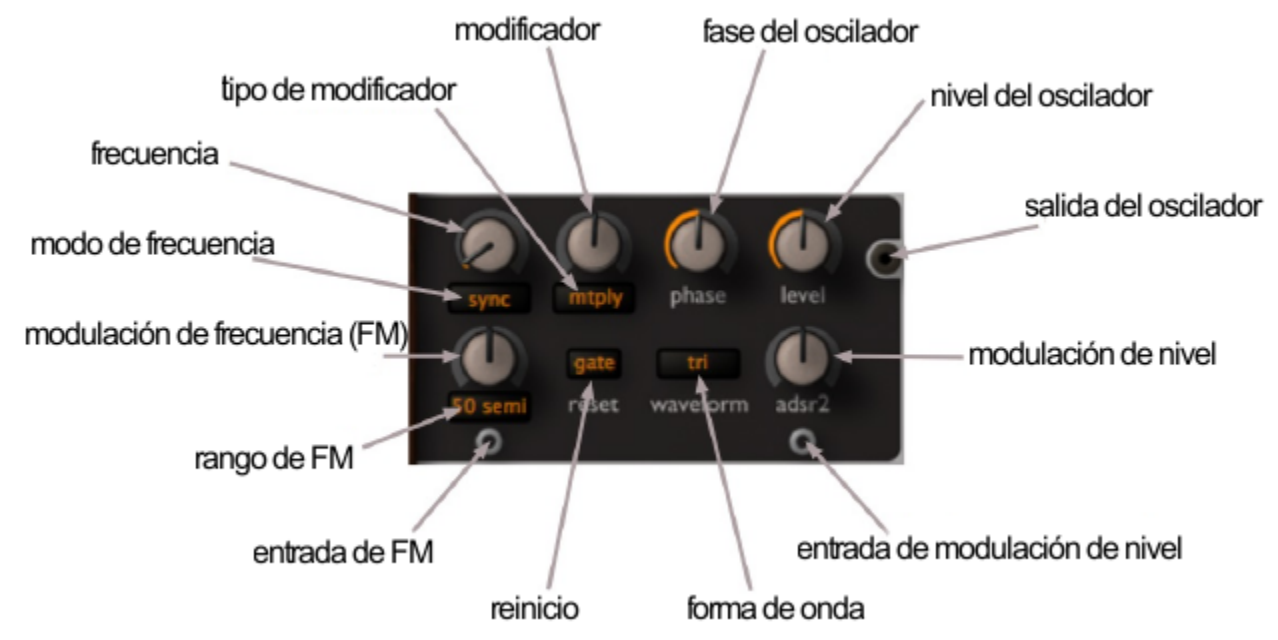

## <span id="page-18-2"></span>**fase**

El potenciómetro *phase* ajusta la posición de la fase, es decir, en qué punto de su ciclo arrancará la forma de onda cuando se reinicie el LFO (ver más abajo).

#### <span id="page-18-1"></span>**nivel**

El potenciómetro *level* controla el nivel de salida del LFO2. Ambos LFOs ofrecen entradas de modulación de nivel/amplitud (AM), y en el caso del LFO2 la fuente por defecto es el ADSR2.

#### <span id="page-18-0"></span>**reinicio**

El conmutador *reset* determina si la fase del LFO se reinicia con eventos de nota MIDI. Nota: Si la frecuencia está en modo *sync*, los LFOs también se reiniciarán en sincronía con el programa anfitrión.

- *free* no se reinicia, opera de forma continua ("monofónico")
- *gate* reinicio independiente por voz al tocar cada nota ("polifónico")

## <span id="page-19-2"></span>**forma de onda**

Las primeras cuatro formas de onda del selector *waveform* son estándar, pero la última de la lista es muy especial:

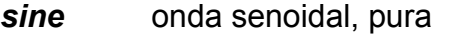

- *tri* onda triangular, pura
- *saw* onda de sierra, brillante
- *square* onda cuadrada, hueca
- <span id="page-19-3"></span>**tap map** generador de mapa, interpretado como forma de onda! Para más detalles sobre el generador de mapa, ver [aquí.](#page-34-1) Ten en cuenta que el hecho de seleccionar *tap map* como forma de onda del LFO2 no prohíbe el uso simultáneo del generador de mapa como fuente de modulación (su otro rol).

# <span id="page-19-1"></span>**MIX**

El mezclador situado en la parte central del interfaz actúa como enlace por defecto entre los principales generadores de sonido y el procesado de audio. Este módulo MIX también ofrece entradas de modulación de amplitud, y su salida se envía al VCF1 por defecto.

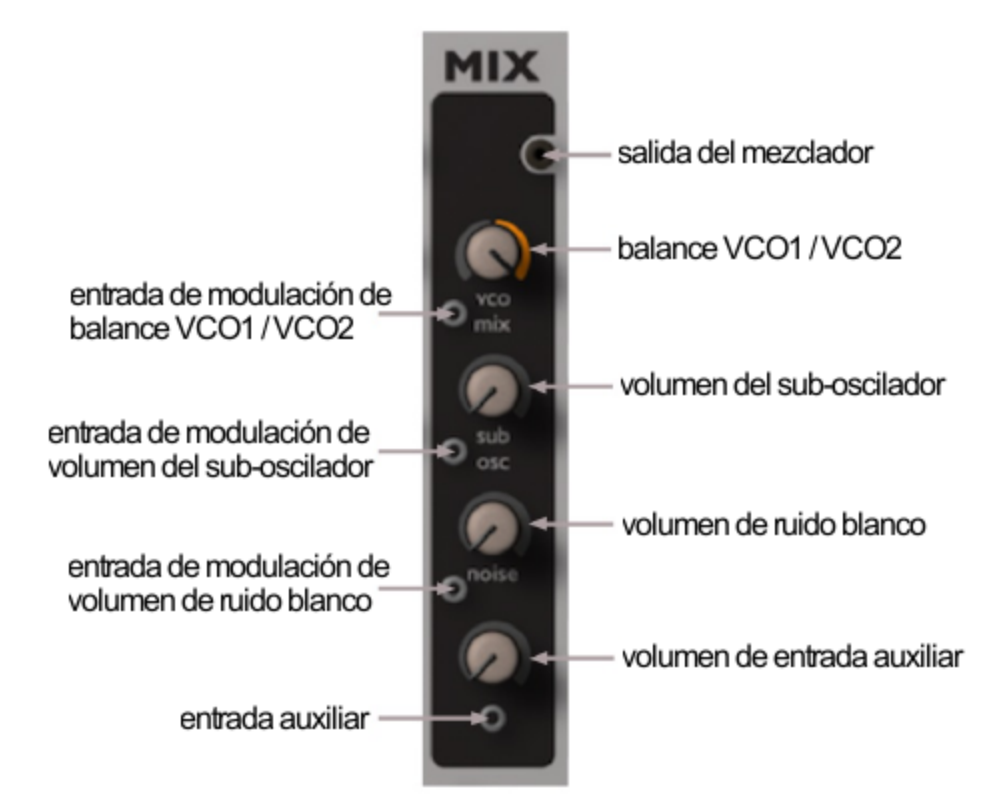

## <span id="page-19-0"></span>**balance de VCOs**

El potenciómetro superior *vco mix* controla los niveles relativos entre VCO1 y VCO2. La posición central (0.00) es una mezcla al 50% de ambos VCOs.

Por supuesto la entrada de modulación de balance también acepta señales a frecuencia de audio: ¡recuerda "*any cable everywhere*"! Consejo: Para fuentes de modulación bipolares (LFO, VCO) coloca el potenciómetro de mezcla en la posición central, para fuentes unipolares (rueda de modulación, rampa) ajústalo a su valor máximo.

## <span id="page-20-3"></span>**sub-oscilador**

El potenciómetro *sub osc* controla el nivel del sub-oscilador de VCO1.

#### <span id="page-20-2"></span>**ruido**

El potenciómetro *noise* establece el nivel de ruido blanco. Consejo: si introduces una pequeña cantidad de ruido blanco en tus parches de tipo "*pad*" le darás a los filtros y al chorus más frecuencias con las que trabajar, obteniendo un sonido más amplio.

## <span id="page-20-1"></span>**entrada auxiliar**

El potenciómetro sin etiqueta representa el control de nivel para la entrada auxiliar situada en la parte inferior del mezclador. Puedes conectarle lo que quieras: ruido rosa, un LFO afinado – o incluso el VCF1 para obtener *realimentación de filtro* instantánea.

# <span id="page-20-0"></span>**VCF**

Los dos VCFs ("*Voltage Controlled Filter*" o filtro controlado por voltaje) de ACE son muy parecidos pero no iguales. La siguiente imagen muestra el VCF2, con su selector de modo y potenciómetro bipolar para la frecuencia de corte...

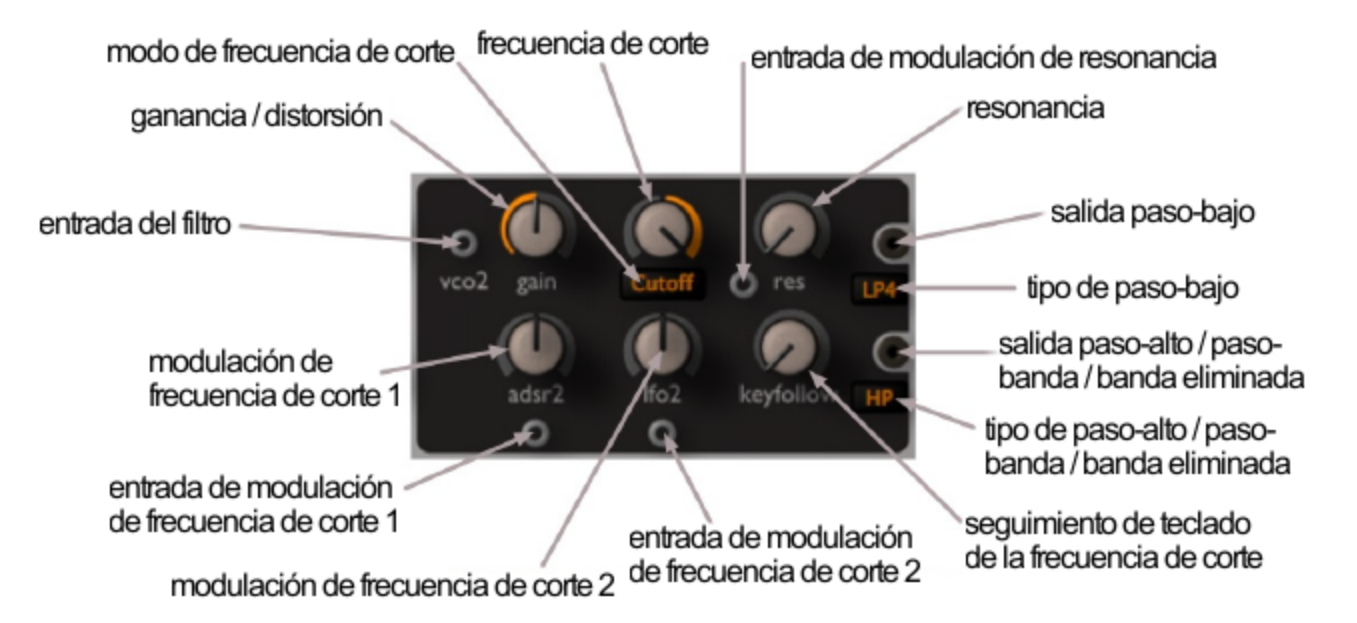

Los filtros de ACE ofrecen una serie de propiedades normalmente asociadas al hardware analógico. Por ejemplo, pueden sobrecargarse fácilmente sin sonar ásperos. A diferencia de los filtros hardware clásicos, una fuerte sobrecarga en ACE no tiene por qué eliminar la resonancia. Simplemente súbelo – tienes margen de sobra.

Especialmente alrededor del umbral de auto-oscilación, donde la resonancia parece luchar contra los osciladores por el control del tono, aparecen sorprendentes oportunidades para diseñar sonidos orgánicos/caóticos. Dependiendo de la señal de entrada y su ganancia, puede llegar a sonar como si la entrada realmente estuviera *modulando* a la frecuencia de corte. Llegados a este punto, ¡se trata de experimentar!

La arquitectura subyacente de filtro en cascada te ofrece diferentes modos de filtrado paralelo, como los filtros multimodo hardware. Sin embargo en ACE todos los tipos de filtro son capaces de resonar e incluso de auto-oscilar.

Consejo: si un único filtro suena demasiado monótono para tus malvados propósitos, prueba a conectar los dos filtros en serie, es decir uno a continuación del otro, y aumenta la ganancia del segundo filtro. Este método permite generar sonidos muy intensos y agresivos similares a los de las unidades de filtrado hardware.

#### <span id="page-21-3"></span>**ganancia**

El potenciómetro de ganancia (*gain*) controla tanto el nivel de entrada del VCF (valores negativos) como la sobrecarga (valores positivos).

Consejo: para obtener una distorsión agresiva típica (TB303, etc), utiliza el otro VCF en serie. Selecciona el modo LP1, con frecuencia de corte máxima y ganancia muy alta.

#### <span id="page-21-2"></span>**frecuencia de corte**

*VCF1*: La frecuencia de corte (*cutoff*) se ajusta en semitonos entre 0.00 y 150.00 (12 octavas) y su rango de modulación es de +/-150 semitonos. Nota: la entrada y el potenciómetro situados en la parte inferior izquierda del panel VCF también modulan la frecuencia de corte, no la ganancia.

*VCF2*: En lugar de una simple frecuencia de corte positiva, el VCF2 ofrece 3 modos y control bipolar:

- *cutoff* como VCF1, pero bipolar
- *offset* la frecuencia de corte del VCF2 "persigue" a la del VCF1 *incluyendo cualquier modulación* – pero con una compensación negativa o positiva. Esto significa que es posible modular la frecuencia de corte del VCF2 hasta con cuatro fuentes: dos en el panel VCF2 y dos adoptadas de VCF1
- *spread* como *offset*, pero también afecta a la frecuencia de corte del VCF1 *en dirección opuesta*

#### <span id="page-21-1"></span>**seguimiento de teclado**

El seguimiento de teclado (*keyfollow*) permite asociar la frecuencia de corte a la nota MIDI (pivotando alrededor de Mi3 – la única nota que nunca se ve afectada por este parámetro). Si el seguimiento de teclado se ajusta a su valor máximo, la frecuencia de corte seguirá las notas MIDI al 100%, como los VCOs.

#### <span id="page-21-0"></span>**resonancia**

La **resonancia** (*res*) tiene un rango de 0.00 a 100.00. La auto-oscilación puede comenzar alrededor de 50.00, pero la cantidad exacta de resonancia dependerá siempre del nivel de la señal de entrada (ver **ganancia** más arriba), por lo que en este caso ha sido necesario implementar un rango amplio. Es posible modular la resonancia conectando una señal a la entrada situada a la izquierda de la etiqueta *res* (reemplazando de este modo el valor por defecto de +5V).

## <span id="page-22-3"></span>**salidas**

Cada filtro dispone de dos salidas paralelas. La superior ofrece cuatro tipos de pasobajo...

- *LP1* 6dB/octava (paso-bajo de 1 polo)
- *LP2* 12dB/octava (paso-bajo de 2 polos)
- *LP3* 18dB/octava (paso-bajo de 3 polos)
- *LP4* 24dB/octava (paso-bajo de 4 polos)

… mientras que la inferior ofrece otros tres tipos diferentes:

- *HP* paso-alto
- *BP* paso-banda
- *BR* banda eliminada ("*notch*")

# <span id="page-22-0"></span>**ADSR**

¿Qué sería de los sintetizadores sin envolventes que controlen las variaciones de nivel? ACE ofrece dos generadores de envolvente idénticos:

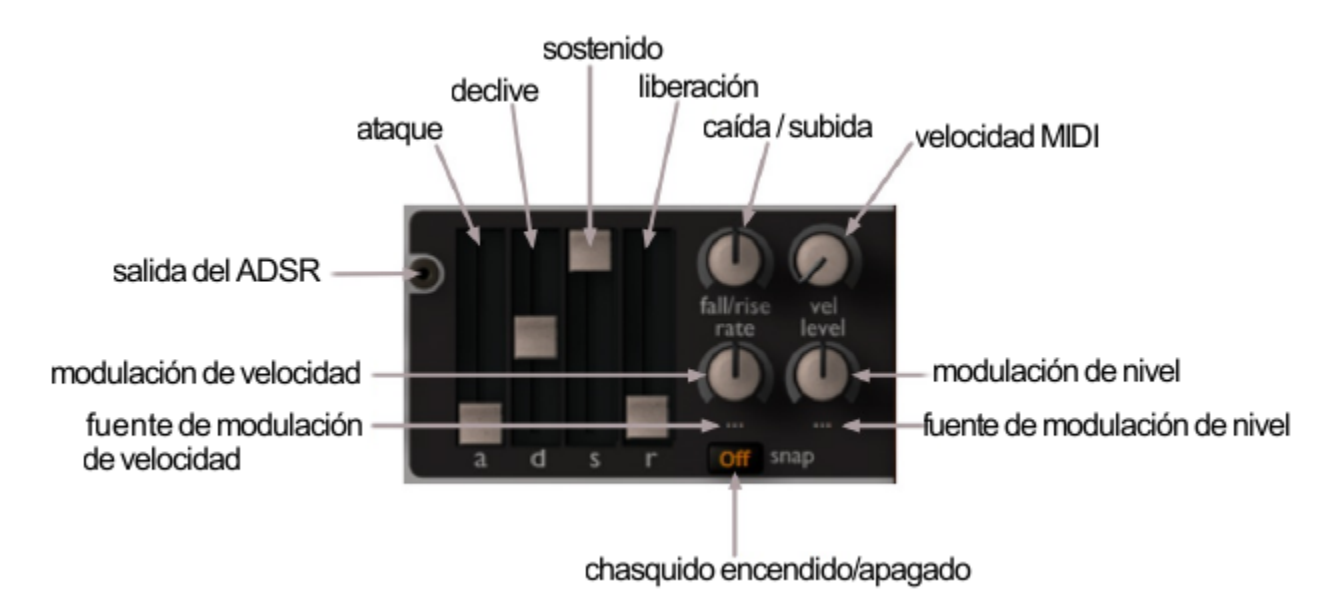

## <span id="page-22-2"></span>**a, d, s, r**

Como la inmensa mayoría de sintetizadores, en ACE los parámetros principales de envolvente son tiempo de ataque (*Attack*), tiempo de declive (*Decay*), nivel de sostenido (*Sustain*) y tiempo de liberación (*Release*). Pero ACE también ofrece algunos parámetros extra...

## <span id="page-22-1"></span>**caída/subida**

<span id="page-22-4"></span>En primer lugar, el potenciómetro bipolar de **caída/subida** (*fall/rise*) hace que la etapa normalmente plana de sostenido aumente o disminuya de nivel a una velocidad determinada. En la Página de Modificaciones encontrarás un parámetro llamado [rango](#page-38-4) de caída/subida que limita lo lejos que caerá o subirá el nivel de sostenido hacia el valor cero o máximo.

## <span id="page-23-4"></span>**modulación de velocidad**

El potenciómetro inferior izquierdo es definido por el usuario (de ahí la etiqueta por defecto '...'). Este parámetro permite modular las velocidades de la envolvente (ataque, declive y liberación). Haz clic con el botón derecho sobre el potenciómetro para seleccionar la fuente de modulación. Por ejemplo, si seleccionas "*KeyFollow*" y lo ajustas a un valor negativo conseguirás que las notas altas sean más cortas, simulando las características de los instrumentos pulsados o golpeados.

#### <span id="page-23-3"></span>**velocidad MIDI**

El potenciómetro *vel* permite escalar los niveles de envolvente en función de la velocidad MIDI.

#### <span id="page-23-2"></span>**modulación de nivel**

El potenciómetro inferior derecho es definido por el usuario (de ahí la etiqueta por defecto '...'). Este parámetro permite modular el nivel global del ADSR. Haz clic con el botón derecho sobre el potenciómetro para seleccionar la fuente de modulación.

#### <span id="page-23-1"></span>**chasquido**

El conmutador *snap* permite exagerar las fases de declive y liberación. El efecto es parecido al de un "chasquido" cuando las etapas de envolvente son lo suficientemente cortas.

## <span id="page-23-0"></span>**Generador de Rampa**

Si consideras que dos envolventes y dos LFOs no son suficientes para programar un parche complejo, échale un vistazo al generador de rampa (*ramp*) – puede desempeñar ambas funciones con facilidad. La rampa no es un simple declive, es una envolvente lineal de tipo ataque-espera-declive ("*Attack-Hold-Decay*" o AHD) con tiempo de reposo – su pariente más próximo es el trapezoide de los sintetizadores EMS clásicos Synthi A y VCS3.

*up* tiempo de ataque

- *hold* tiempo de espera en el valor máximo
- *down* tiempo de declive
- *rest* tiempo de reposo hasta la próxima repetición

A diferencia de las envolventes estándar, el generador de rampa permanecerá en su valor máximo el tiempo indicado por *hold*. Con *rest* al máximo, la rampa se convertirá en una envolvente de disparo único, es decir que no se repetirá. Nota: en la Página de Retoques encontrarás un parámetro llamado [reloj de rampa](#page-38-5) que ajusta los segmentos de la rampa en segundos o en dos valores de sincronización diferentes.

# <span id="page-24-0"></span>**Multiplicadores**

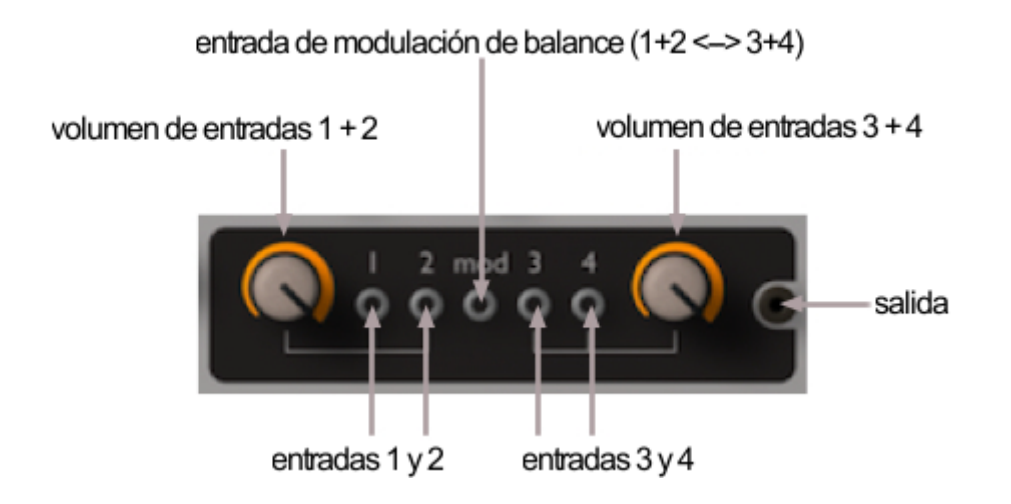

En la mayoría de sistemas modulares analógicos los *multiplicadores* son simples dispositivos de mezclado/división de señal, apenas cuatro conectores puenteados entre sí. Como la mayoría de sintetizadores modulares ofrecen un número muy limitado de entradas y salidas por módulo, los multiplicadores tienen su importancia – sin ellos sería imposible modular más de un parámetro a la vez, o conectar más de una o dos fuentes de audio al filtro.

Pero los conectores de salida de ACE pueden acomodar un número indefinido de cables, así que hemos sometido el humilde multiplicador a un serio rediseño, ¡emergiendo al final del proceso como algo **mucho** más útil!

## <span id="page-24-2"></span>**mezclado simple**

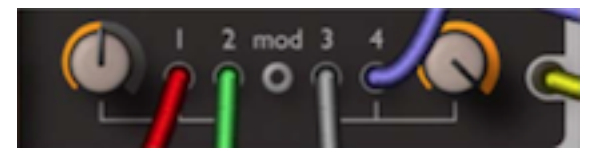

En este ejemplo, se conectan cuatro señales a las cuatro entradas. El potenciómetro de la izquierda está más o menos al 50% mientras que el de la derecha está al máximo – la suma de las entradas 1 y 2 será inferior a la suma de las entradas 3 y 4. Es posible mezclar hasta 4 señales, organizadas por parejas con un control de nivel común por pareja.

## <span id="page-24-1"></span>**modulación en anillo (RM)**

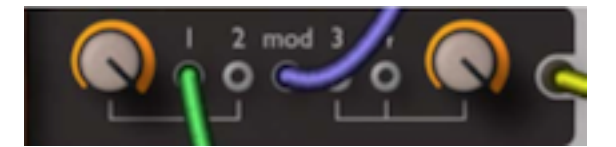

En este ejemplo, la señal de la entrada 1 se modula en anillo (es decir, se multiplica) con la señal de la entrada de **modulación** (*mod*). Si conectáramos otro cable a la entrada 2, la señal *mod* modularía en anillo a ambas entradas.

Cuando se conecta un cable a la entrada de **modulación**, el rango del potenciómetro izquierdo va desde la suma "seca" de las entradas 1 y 2 hasta la señal modulada en

anillo. En la imagen superior, el potenciómetro de la izquierda está al máximo, por lo que a la salida (cable amarillo) obtendremos únicamente la señal modulada en anillo. El valor del potenciómetro de la derecha es irrelevante en este caso, ya que las entradas 3 y 4 no se utilizan.

En la práctica la modulación en anillo es equivalente a la multiplicación, de modo que los multiplicadores permiten escalar señales de control de otra fuente. Por ejemplo, si conectas un LFO a la entrada 1 y la velocidad MIDI al conector *mod*, obtendrás **nivel de LFO x valor de velocidad MIDI** a la salida– cuanto más fuerte toques una nota, más señal de LFO llegará a la salida del multiplicador.

#### <span id="page-25-1"></span>**modulación de amplitud (AM)**

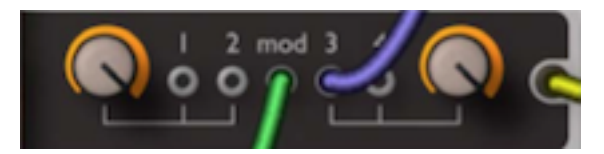

La modulación de amplitud (AM) es otro efecto clásico parecido a la modulación en anillo, con la salvedad de que además de las bandas laterales, su salida también contiene la señal original modulada.

Podríamos expresar la modulación en anillo como *y = a x mod*, mientras que la modulación de amplitud es normalmente *y = a x (1 + mod)*. Sin embargo, en los multiplicadores de ACE la AM se define como *y = a x (1 - mod)*. Existe una muy buena razón para esta desviación de la norma, como verás a continuación....

La modulación de amplitud se consigue usando las entradas 3 y/o 4 junto con la entrada de modulación. De manera parecida a la modulación en anillo, el rango del potenciómetro derecho va desde la suma "seca" de las entradas hasta la señal modulada en amplitud.

De nuevo (como en la modulación en anillo), es posible controlar el nivel de una señal a través de otra, pero en este caso el control es invertido – debido el símbolo "menos" en la expresión *y = a x (1 - mod)*. Si tomáramos el ejemplo anterior pero usando la entrada 3, cuanto más fuerte tocaras una nota, menos señal de LFO obtendrías a la salida.

#### <span id="page-25-0"></span>**procesado de balance**

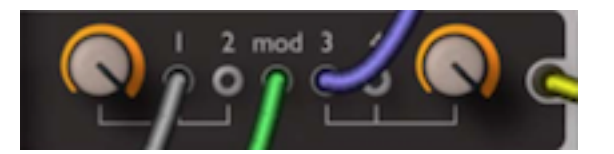

Es posible usar las funciones de RM y AM al mismo tiempo. En este ejemplo, la señal de modulación (verde) controla la mezcla de las entradas 1 y 3. Si conectáramos una envolvente a la entrada *mod*, la envolvente desplazaría la señal de salida de forma continua entre las entradas 1 y 3. Ten en cuenta que algunas señales son bipolares (por ejemplo los osciladores) mientras que otras no lo son (por ejemplo las envolventes). Si utilizas una señal bipolar para desplazarte entre otras dos señales, quizá obtengas resultados inesperados debido a la naturaleza de los algoritmos. En estos casos, puede resultar necesario puentear las entradas 1 y 2 para duplicar su nivel y ajustar el potenciómetro de la izquierda a 50.00.

## <span id="page-26-2"></span>**inversión de señal**

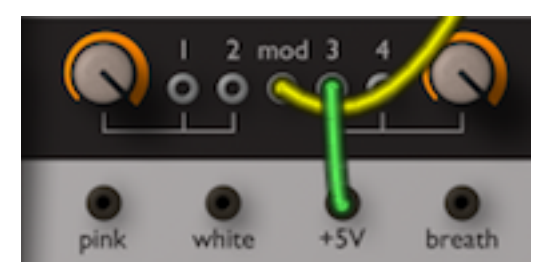

Para invertir una señal, conéctala a la entrada *mod* de un multiplicador y envía +5v a la entrada 3 o 4.

# <span id="page-26-1"></span>**VCA**

Al final de la cadena de síntesis siempre hay una unidad de amplificación, ¡o no se oiría nada! En los sintetizadores analógicos esta etapa se llama generalmente VCA ("*Voltage Controlled Amplifier*" o amplificador controlado por voltaje). Los VCAs a menudo ofrecen sus propias envolventes dedicadas para controlar los volúmenes de los transitorios. El estéreo es el estándar de-facto para los sintetizadores software, por lo que ACE dispone de dos amplificadores independientes con controles de panorama asociados.

Las entradas por defecto de los VCAs son los filtros 1 y 2, de forma que cuando abres una nueva instancia de ACE, lo único que has de hacer para obtener un sonido amplio es panoramizar cada amplificador a un extremo y desafinar uno de los osciladores (o ambos). Esta funcionalidad sería impensable en los viejos sintetizadores analógicos pero, a pesar de su simplicidad, puede tener un efecto dramático.

Los potenciómetros de la sección VCA son auto-explicativos: volumen (*volume*) y panorama (*pan*). El conmutador situado sobre el conector de entrada permite seleccionar la envolvente a utilizar – ADSR1, ADSR2 o *Gate*. La última opción es un encendido/apagado instantáneo, y resulta útil si deseas liberar una envolvente (por ejemplo para programar sonidos clásicos de sincronía con barridos independientes de oscilador y filtro).

¿Por qué ACE sólo permite usar envolventes para controlar el volumen final? En los sistemas modulares "reales", puedes usar cualquier señal (o ninguna) para modular los VCAs, e incluso dejar el sistema emitiendo drones o burbujeos durante horas sin tener que tocar una sola nota. La mayoría de estos viejos sintetizadores eran monofónicos – los primeros sintetizadores polifónicos incorporaron VCAs controlados por envolvente al final de la cadena. ACE procura abarcar ambos mundos, pero vas a tener que tocar al menos una nota MIDI... ¡no pedimos demasiado, en serio!

# <span id="page-26-0"></span>**Otras Fuentes de Señal**

En la parte inferior de la ventana encontrarás una serie de fuentes de señal que no requieren potenciómetros:

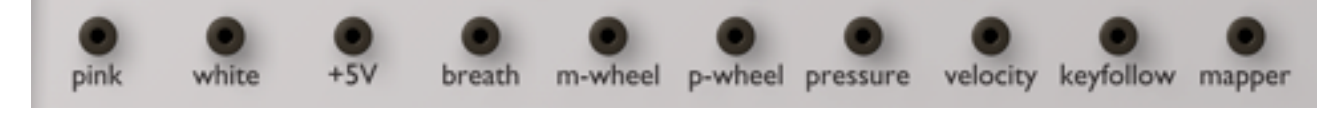

- **pink** ruido rosa (útil para efectos clásicos de viento y oleadas)
- *white* ruido blanco (más brillante, ideal para sonidos percusivos)
- *+5V* "voltaje" constante. Puede usarse por ejemplo para crear compensaciones de DC (corriente continua) o para modular parámetros más allá de sus rangos habituales.
- **breath** salida del control de soplido (CC#02)
- *m-wheel* salida de la rueda de modulación (CC#01)
- *p-wheel* salida de la rueda de tono. Consejo: el desplazamiento de tono puede ajustarse a +/-0 permitiendo su uso para otros propósitos sin afectar al tono.
- *pressure* salida de la presión de nota MIDI ("*aftertouch*"), polifónica (*poly-pressure*) o monofónica (*channel pressure*). ACE reconoce automágicamente el tipo de "*aftertouch"* que recibe. El monofónico afecta a todas las notas, mientras que el polifónico es por voz.

*velocity* salida de la velocidad de nota MIDI

- *keyfollow* salida del número de nota MIDI. Es un valor negativo por debajo de Mi3 (nota MIDI 64) y positivo por encima.
- *mapper* salida del generador de mapa

# <span id="page-28-6"></span><span id="page-28-0"></span>**Ajustes Operativos**

En el panel superior izquierdo encontrarás aquellos controles que no pertenecen a ningún módulo en particular. ACE no ofrece ajustes globales, todos los valores se guardan y recuperan con cada parche.

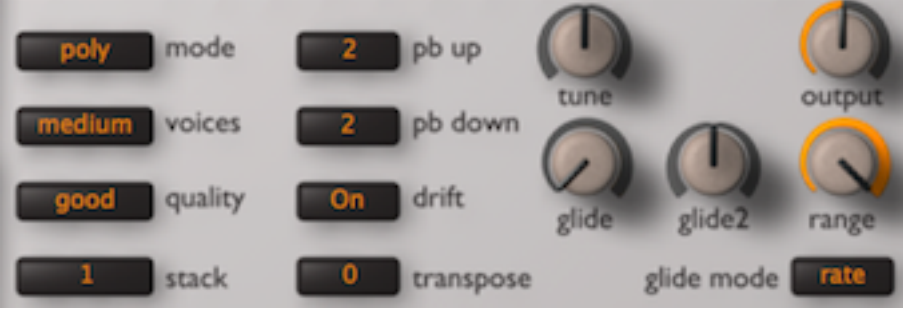

## <span id="page-28-5"></span>**nivel de salida**

El potenciómetro *output* controla el volumen maestro de ACE, post-efectos.

# <span id="page-28-4"></span>**Polifonía y Calidad**

#### <span id="page-28-3"></span>**modo de interpretación**

El conmutador *mode* determina la polifonía y la forma de interpretar las notas MIDI:

*poly* polifónico *mono* monofónico, con redisparo *legato* monofónico, sin redisparo *duo* duofónico

#### <span id="page-28-2"></span>**número de voces**

Relevante sobre todo en modo *poly* (ver más arriba), el parámetro *voices* determina el máximo número de notas simultáneas disponibles antes de iniciar la sustitución de voces antiguas por nuevas.

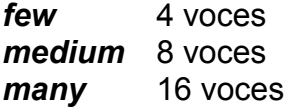

## <span id="page-28-1"></span>**calidad**

**borrador** (*draft*), **estándar** (*standard*), **buena** (*good*), **precisa** (*accurate*)

El conmutador de calidad (*quality*) se utiliza principalmente para reducir la carga del procesador, una consideración importante en ACE. Consejo: empieza por *good* y compara el sonido con otros ajustes de calidad. Dependiendo de las velocidades de modulación, la distorsión de filtro y/o la importancia de las notas altas, podrías incluso usar *standard* o *draft* sin llegar a comprometer el resultado.

## <span id="page-29-6"></span>**multinúcleo**

Al activar el parámetro *multicore* ACE distribuye las voces entre los núcleos de CPU disponibles, generalmente permitiendo tocar más voces sin sobrecargar la CPU. Este modo parece funcionar bien con procesadores como los Intel i5 e i7, pero ten en cuenta que el rendimiento podría incluso disminuir si tu CPU es más antigua. Por otro lado, el *multinúcleo* activo también podría interactuar de forma impredecible con anfitriones multi-hilo (aunque no se ha observado).

#### <span id="page-29-5"></span>**unísono**

<span id="page-29-7"></span>El parámetro *stack* define el número de voces que se tocarán en unísono.

Es posible apilar hasta 8 voces obteniendo un poderoso efecto unísono similar al de algunos sintetizadores polifónicos clásicos, por ejemplo el Oberheim OBXa. Pero en este caso, ACE sigue teniendo capacidad polifónica. Y no se trata de un simple efecto de "*supersierra*", es unísono auténtico, es decir se multiplica la voz completa.

Obviamente esta función consume mucha potencia de CPU, pero creemos que vale la pena. Por ejemplo, una distorsión múltiple de filtro sobre una única nota resulta más dinámica de lo que un solo filtro podría llegar a ser jamás.

Es posible desafinar cada una de las 8 voces en un rango de +/- 24 semitonos mediante los potenciómetros de [afinación de voces de unísono](#page-36-2) en la Página de Retoques.

# <span id="page-29-4"></span>**Ajustes de Tono**

#### <span id="page-29-3"></span>**desplazamiento de tono**

Los conmutadores *pb up* y *pb down* definen los rangos de desplazamiento de la rueda de tono, hacia arriba y hacia abajo respectivamente, entre 0 y +/- 24 semitonos

#### <span id="page-29-2"></span>**deriva**

Al activar el conmutador de deriva (*drift*), las voces se desafinan ligeramente entre sí para obtener un sonido más dinámico e intenso.

#### <span id="page-29-1"></span>**traslado / afinación**

El traslado (*transpose*) ajusta el tono global en un rango de +/- 2 octavas.

La afinación (*tune*) también ajusta el tono global, pero su rango es sólo de +/- 50 centésimas (medio semitono).

#### <span id="page-29-0"></span>**controles de portamento**

El portamento o '*glide'* es una transición de tono continua entre notas consecutivas. En ACE también afecta al modulador '*Key Follow*'.

*glide* controla el *tiempo* o la *velocidad* de la transición, en función del estado del conmutador *glide mode* (ver más abajo)

- *glide2* compensación relativa al valor de *glide* que afecta sólo a LFO2, VCO2 y VCF2. ¡Se aconseja un uso prudente de este parámetro para reanimar sonidos estáticos!
- *range* En los polisintes clásicos, apenas se usaba el portamento polifónico excepto para efectos especiales. En ACE, el parámetro de rango sirve para situar la posición inicial (donde empieza el portamento) más cerca de la nota de destino. De este modo la transición puede empezar "ya a medio camino" consiguiendo un efecto más sutil. Consejo: utiliza valores de rango muy bajos para obtener efectos de entonación natural.
- *glide mode time*: Independientemente de lo alejadas que estén las notas entre sí, la transición durará exactamente el mismo tiempo. *rate*: la transición será proporcionalmente más lenta cuanto más alejadas estén las notas entre sí.

# <span id="page-31-3"></span><span id="page-31-0"></span>**Sección de Efectos**

El panel superior derecho controla los tres efectos post-VCA: Chorus, Eco y Tono...

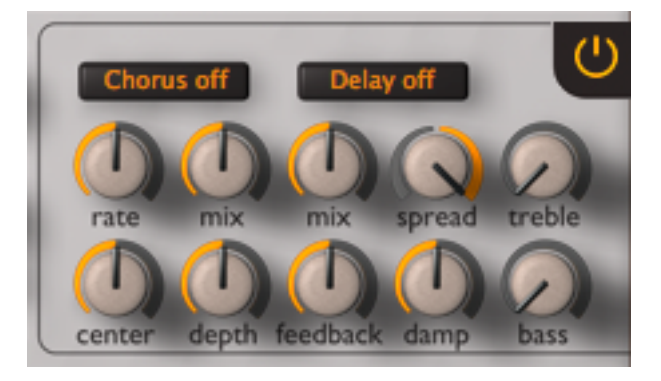

# <span id="page-31-2"></span>**Chorus**

Tradicionalmente, el chorus es un simple retardo muy rápido alargado y encogido periódicamente mediante un LFO dedicado. El tono de la señal retardada sube y baja como el *efecto Doppler* que se escucha cuando un coche rápido (o el ejemplo clásico: una ambulancia) pasa de largo.

La mezcla de la señal retardada con la señal seca original genera un cálido efecto de filtro de peine similar al de osciladores ligeramente desafinados. Los retardos son inferiores a 50 milisegundos, por lo que mezclan bien con la señal seca, es decir que no se perciben como ecos individuales.

El chorus puede enriquecerse con más de una línea de retardo y diferentes profundidades de modulación y fases del LFO. La mayoría de unidades de chorus actuales son estéreo, con dos líneas de retardo panoramizadas a izquierda y derecha. La de ACE ofrece cuatro modos diferentes – 3 variedades de chorus (4 u 8 voces) y un phaser clásico:

#### <span id="page-31-1"></span>**modo**

*Chorus 1* es un chorus de 4 voces con LFO triangular. La modulación triangular mantiene el efecto de desafinado relativamente constante y por lo tanto es más sutil que Chorus 2....

*Chorus 2* también es de 4 voces, pero con LFO senoidal para generar un movimiento más dramático.

*Chorus 3* es un chorus de 8 voces para exuberantes efectos de "*ensemble*" – por supuesto sin el alto nivel de ruido típico de las unidades hardware originales.

**Phaser** es un phaser clásico con un efecto de filtro de peine más sutil que el de los modelos de chorus. El phaser incluye realimentación variable en sustitución del parámetro de mezcla. Los valores altos de realimentación generarán un pronunciado efecto resonante o metálico (debido al desplazamiento de fase atonal). Consejo: Ajusta la profundidad al mínimo para obtener fuerte coloración tonal sin movimiento.

Una característica especial del chorus de ACE: el contenido de subgraves de la señal puentea el efecto, ayudando a preservar el cuerpo del sonido – en otros sintetizadores añadir chorus generalmente significa perder bastante "impacto".

#### <span id="page-32-6"></span>**velocidad**

El potenciómetro *rate* controla la velocidad/frecuencia de los LFOs de modulación.

#### <span id="page-32-5"></span>**mezcla**

En todos los modos de chorus, el potenciómetro *mix* controla la cantidad de señal retardada (de 0 a 50%), en modo phaser controla la cantidad de resonancia.

#### <span id="page-32-4"></span>**centro**

El potenciómetro *center* controla el tiempo de retardo nominal previo a la modulación, afectando al **tono** global del efecto.

#### <span id="page-32-3"></span>**profundidad**

El potenciómetro *depth* controla la profundidad de modulación del LFO.

#### <span id="page-32-2"></span>**Eco**

El eco es otro efecto tradicional que se usa a menudo para procesar sonidos sintéticos. A diferencia del chorus, los tiempos de retardo son lo suficientemente largos para percibir las repeticiones como ecos individuales.

Las primeras unidades de eco usaban cinta magnética mientras que la siguiente generación (de estado sólido) se construyó con "*bucket brigades"* – un amplio número de condensadores capaces de generar un retardo corto, conectados en serie para obtener un único retardo largo. Ambas técnicas tenían grandes inconvenientes, siendo los más importantes el ruido y la incapacidad de sincronizar. Sin embargo estas unidades tienen su encanto, por lo que hoy día existen emulaciones digitales de ecos de cinta y "*bucket brigades*", en forma de hardware o de plugins de efectos.

En los 80, cuando el precio de la memoria cayó considerablemente, los ecos digitales desplazaron rápidamente a los analógicos – eran más baratos de fabricar, más precisos y la calidad de sonido se consideraba mejor. Pero también en los 80 casi todo el mundo estaba convencido de que los primeros sintetizadores digitales sonaban mucho mejor que los analógicos... ¡cómo cambian los tiempos!

El eco de ACE es de tipo digital simple con bajo ruido, dos líneas de retardo y sincronización...

#### <span id="page-32-1"></span>**tiempo**

Haz clic sobre el conmutador para seleccionar el tiempo/patrón de retardo:

apagado (*off*), 1/8 + 1/8 (*8th + 8th*), 1/8 rítmico (*8th groove*), 1/8 tresillo (*8th dotted*), 1/4 + 1/4 (*4th + 4th*), 1/4 rítmico (*4th groove*), 1/4 tresillo (*4th dotted*), "*slap*"

#### <span id="page-32-0"></span>**mezcla**

El potenciómetro *mix* controla la mezcla de señal seca/húmeda para el módulo de eco.

## <span id="page-33-6"></span>**separación**

El potenciómetro *spread* controla la separación estéreo: a 100 las líneas de retardo se panoramizan totalmente a izquierda y derecha, mientras que a 0.00 ambas líneas se sitúan en el centro (mono), y a -100 se intercambian de extremo.

#### <span id="page-33-5"></span>**realimentación**

El potenciómetro *feedback* ajusta la cantidad de señal retardada que realimentará la entrada del retardo, lo cual afecta básicamente al número de ecos. Como el retardo se sincroniza con el reloj de la aplicación anfitriona, resulta sencillo conseguir efectos rítmicos precisos, y la realimentación puede acentuar este efecto.

#### <span id="page-33-4"></span>**atenuación**

El potenciómetro *damp* atenúa el contenido de alta frecuencia de los ecos sucesivos, emulando espacios reales: las altas frecuencias se absorben más y más rápido (por alfombras, árboles, etc) que las frecuencias bajas.

## <span id="page-33-3"></span>**Controles de Tono**

En ACE no encontrarás ecualización clásica, pero la pareja de controles de tono ofrece suficiente margen de graves y agudos para la mayoría de situaciones. En un intento por conseguir un sonido más impactante (a menudo para compensar deficiencias en otras áreas), muchos sintetizadores digitales incluyen algún tipo de "curva de volumen". Por contra, el sonido fundamental de ACE es básicamente el mismo que el de los sintetizadores analógicos: sus filtros no entregan agudos irritantes o bajos inanimados...

#### <span id="page-33-2"></span>**graves**

Algunos filtros analógicos (notablemente los modelos Moog clásicos) son famosos por sus sonidos de bajo, por ello el potenciómetro *bass* permite incrementar varios decibelios las frecuencias subgraves.

#### <span id="page-33-1"></span>**agudos**

Las mezclas modernas suelen exigir sintetizadores con agudos ultra-crujientes. Los sintetizadores analógicos no alcanzan estas frecuencias, pero los VA ("*Virtual Analog*" o analógico virtual), con sus filtros estrictamente digitales, sí lo hacen. El control de agudos (*treble*) de ACE compensa cualquier posible pérdida debida a los osciladores de modelado analógico y a los filtros paso-bajo. ACE suena tan crujiente como desees.

## <span id="page-33-0"></span>**Encender/Apagar Efectos**

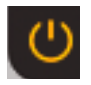

El botón situado en la esquina superior derecha del panel de efectos enciende o apaga todos los efectos **globalmente**, para que puedas recorrer los parches "secos" sin efectos. Consejo: ¡Acuérdate de volverlo a encender después!

# <span id="page-34-2"></span><span id="page-34-0"></span>**Página de Retoques**

En la **Página de Retoques** (*tweak*) encontrarás un **generador de mapa** totalmente digital así como una serie de funciones sin sitio en el panel principal o de importancia secundaria

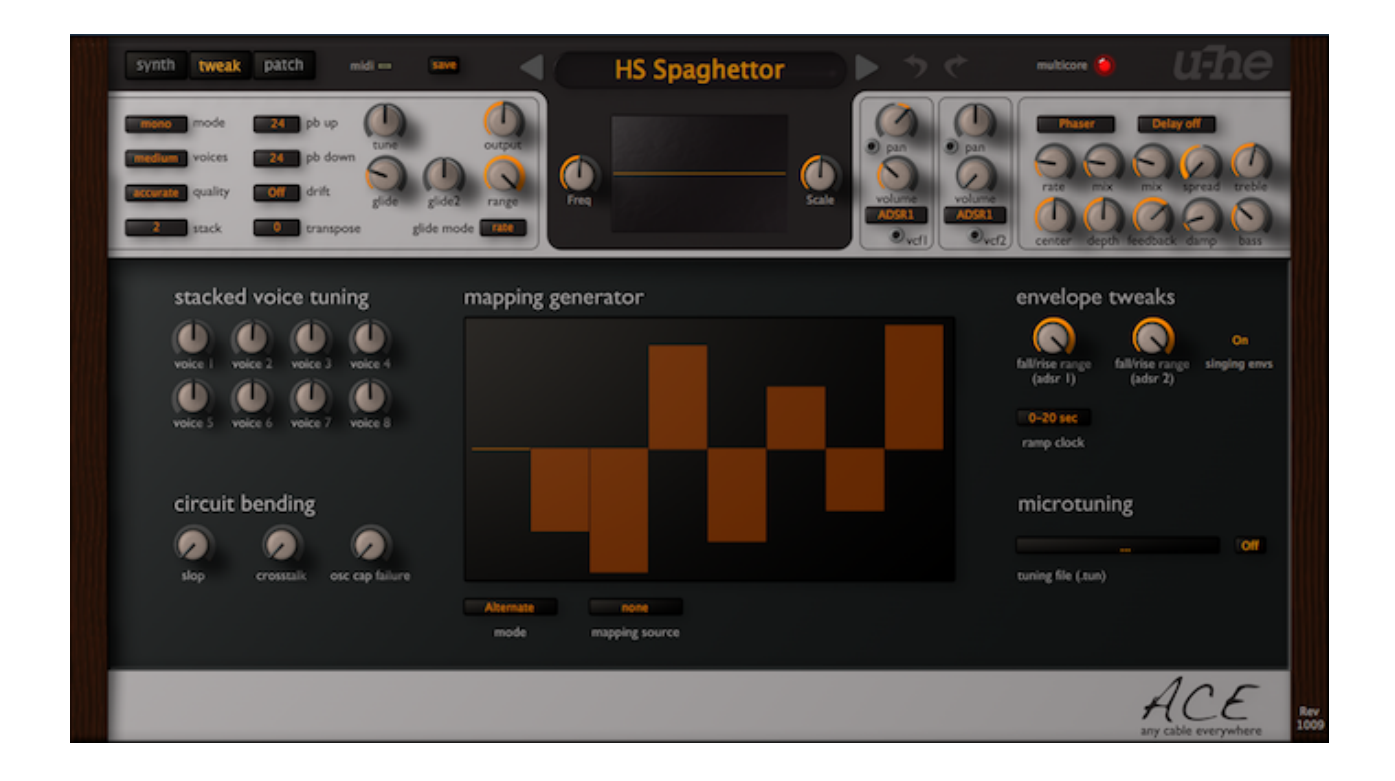

# <span id="page-34-1"></span>**Generador de Mapa**

Los generadores de mapa son desconocidos para los sintetizadores analógicos, y en el caso de ACE es su único módulo "digital". Paradójicamente, resulta genial para introducir algunas características importantes de los sintetizadores analógicos – irregularidades en la afinación por nota, curvas de modulación no-lineales, etc...

El generador de mapa (*mapping generator*) es una lista de 128 valores editables para diversos propósitos de modulación. Por ejemplo, puedes asignar un valor independiente a cada nota MIDI (0 a 127) para que suenen progresivamente diferentes, emular una arquitectura clásica de "*round-robin",* separar el panorama de las voces de unísono, etc.

El generador de mapa en realidad tiene dos salidas: Por un lado, el conector *mapper* situado en la parte inferior de la página de síntesis. Por otro, la salida del LFO2 en modo *[tap map](#page-19-3)*.

#### <span id="page-35-0"></span>**modos de mapa**

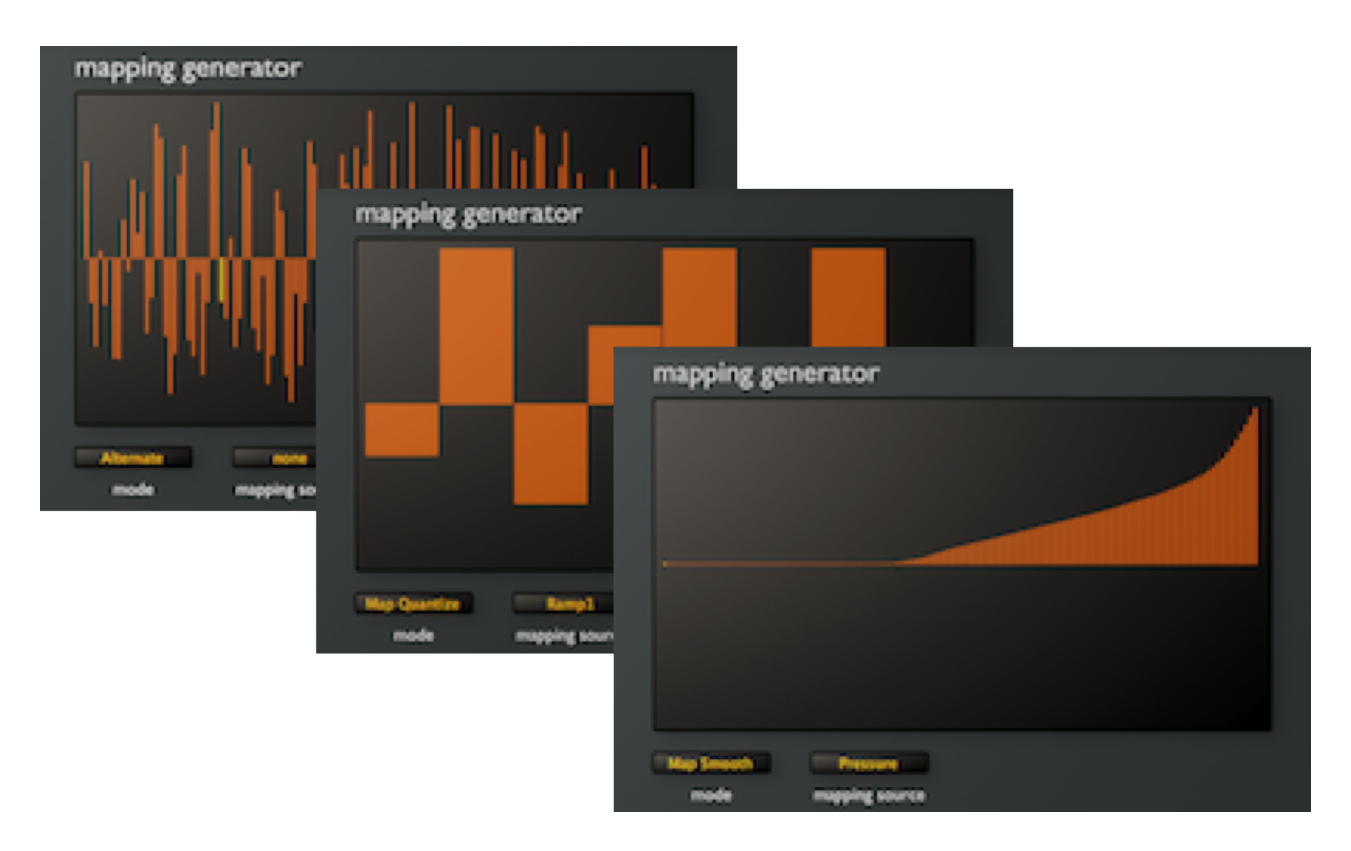

*Usos típicos del generador de mapa de ACE: cuasi-aleatorio, secuenciador, perfilado de modulación*

**continuo** (*map smooth*) y **cuantizado** (*map quantize*) – estos dos modos utilizan una fuente seleccionable (incluyendo ruedas y envolventes) para escanear el mapa. Por ejemplo, es posible transformar una envolvente simple en una compleja con picos y valles, o forzar cambios abruptos de timbre a través de la velocidad, etc... En modo continuo, los valores se interpolan generando transiciones más suaves. En modo cuantizado los valores no se interpolan, siendo generalmente la mejor opción para efectos secuenciados o transiciones agresivas.

Nota: La **fuente de mapa** (*mapping source*) sólo se usa en los modos continuo y cuantizado. Se ignora en los modos asíncrono y de teclado*.*..

**asíncrono** (*alternate*) – la posición del mapa se incrementa tocando notas sucesivas (toca algunas teclas y observa como la barra iluminada se desplaza paso a paso de izquierda a derecha). En este modo el mapa por defecto es una lista de 128 valores cuasi-aleatorios, pero a veces hasta dos valores pueden resultar útiles.

Ejemplo: Para separar el panorama de las voces de unísono, conecta el generador de mapa a la modulación de panorama de un VCA, configura 2 voces de unísono y 2 pasos en el generador de mapa, ajusta los valores del mapa a máximo y mínimo y selecciona el modo asíncrono.

**de teclado** (*key*) – la posición del mapa se establece en función de las notas tocadas. Si el mapa contiene 128 valores, éstos se corresponden directamente con las notas MIDI 0 a 127. Si el número de pasos es inferior a 128, la lista se repite. Por ejemplo, si utilizas 12 pasos podrás afinar cada nota (Do, Do#...) en todas las octavas a la vez.

## <span id="page-36-1"></span>**funciones del menú contextual**

Haz clic con el botón derecho en la ventana de edición del Generador de Mapa (o ctrl+clic en Mac) para acceder a las siguientes funciones:

*copy* – copia el mapa actual al portapapeles

*paste* – sustituye el mapa actual por una copia anterior (esta opción solo aparecerá en el menú tras copiar un mapa)

*randomize* – crea una variación aleatoria a partir de los valores actuales

*soften* – suaviza cualquier transición abrupta en el mapa. Es posible que necesites aplicar esta operación varias veces hasta obtener el efecto deseado

*normalize* – maximiza el rango dentro de la ventana actual

*straighten* – dibuja una línea recta entre el primer y último valor de la ventana actual

*reset* – reinicia todos los valores a cero

*Quantize 4***,** *6***,** *8***,** *12***,** *16***,** *24* – cuantiza todos los valores al número de niveles especificado. Consejo: los valores 12 y 24 son útiles para crear pequeñas secuencias: conecta la salida del generador de mapa a una entrada de tono, ajusta la cantidad a 12 o 24 semitonos y utiliza el *generador de rampa* (con descansos mínimos) como fuente de mapa. O más sencillo aún: ¡usa el LFO2 con la forma de onda *tap map*!

2, 3, 4, 5, 6, 7, 8, 9, 10, 11, 12, 16, 24, 32, 48, 64, 96, 128 – número de pasos disponibles en el generador de mapa. Ten en cuenta que los datos originales se retienen al reducir el número de pasos.

#### copy randomize soften normalize straighten reset Quantize 4 Quantize 6 Quantize 8 Quantize 12 Quantize 16 Quantize 24 R 4 5 6 7  $\overline{\mathbf{g}}$ q 10 11  $12$ 16 24 32 48 64 96 128

# <span id="page-36-0"></span>**Afinación de Voces de Unísono**

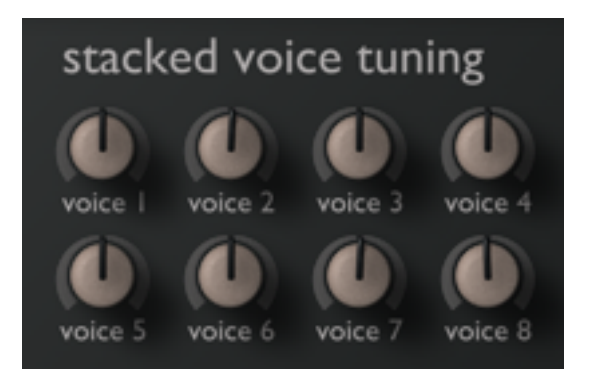

<span id="page-36-2"></span>El bloque de potenciómetros *stacked voice tuning* permite afinar individualmente las voces de [unísono.](#page-29-7) El rango total para cada voz es de +/- 24 semitonos, permitiendo conseguir desde ligeros desafinados hasta acordes masivos con una sola tecla. Para afinación precisa, mantén apretada la tecla SHIFT en el teclado de tu ordenador.

Importante: ¡añadir voces de unísono incrementa significativamente el uso de CPU por cada nota tocada!

# <span id="page-37-4"></span>**Modificación de Circuitos**

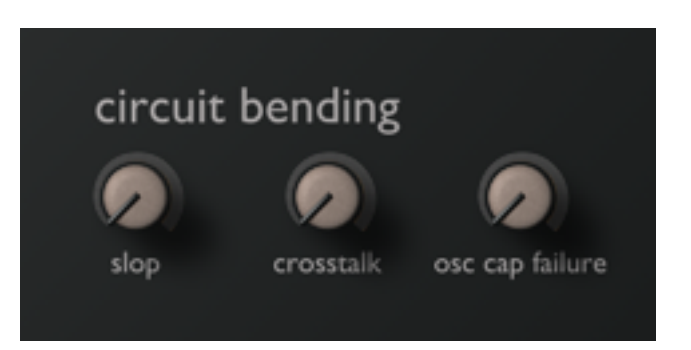

#### <span id="page-37-3"></span>**derrama**

**Derrama o "***slop***"** se ha convertido en el término que usan los entendidos para referirse a la inestabilidad de afinación (atribuido generalmente a Dave Smith de *Sequential Circuits* y *Dave Smith Instruments*). El parámetro de derrama de ACE introduce un desafinado aleatorio lento. Nota: Con la derrama al máximo los osciladores sonarán claramente fuera de tono, mientras que los valores bajos pueden ser extremadamente sutiles.

## <span id="page-37-2"></span>**diafonía**

Aunque en su día se consideraba una característica de los sintetizadores analógicos todavía menos deseable que la inestabilidad de afinación, hasta la diafonía (*crosstalk*) tiene su encanto en esta era digital...

Citando el gran repositorio de conocimiento humano que es Wikipedia:

*"En electrónica, crosstalk (XT) es cualquier fenómeno por el cual una señal transmitida por un circuito o canal de un sistema de transmisión genera un efecto indeseado en otro circuito o canal. El crosstalk se debe generalmente a un acoplamiento capacitivo, inductivo o conductivo indeseado entre un circuito, parte de un circuito, o canal, y otro."*

## <span id="page-37-1"></span>**fallo capacitivo de oscilador**

Para terminar, vamos a asegurarnos de que los condensadores en tu sintetizador analógico emulado suenen como si tuvieras que sustituirlos pronto. No es broma, el parámetro *osc cap failure* controla exactamente eso... ¡pruébalo!

# <span id="page-37-0"></span>**Retoques de Envolvente**

La sección de retoques de envolvente (*envelope tweaks*) todavía es muy simple en la versión actual de ACE – versiones futuras puede que incluyan algunos parámetros extra – ¡ciertamente hay espacio suficiente!

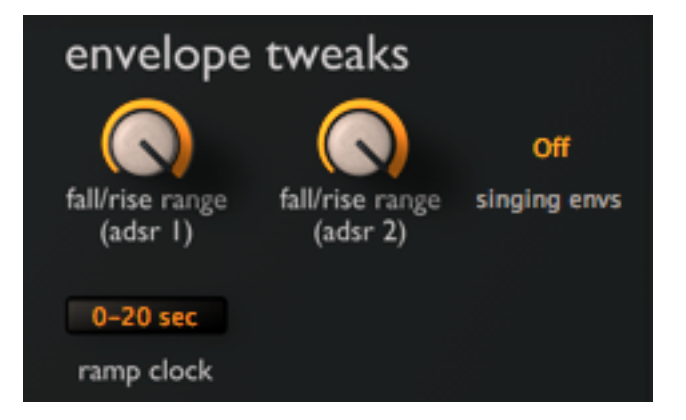

#### <span id="page-38-3"></span>**rango de caída/subida**

<span id="page-38-4"></span>Los dos potenciómetros *fall/rise range* definen el nivel después de la caída/subida para cada uno de los ADSRs. Normalmente sería máximo (caída/subida positiva) o cero (caída/subida negativa), pero este parámetro permite establecer un porcentaje de la diferencia (respecto al nivel nominal de sostenido) en vez de ser siempre 100%.

#### <span id="page-38-2"></span>**envolventes analógicas**

Si habilitas el conmutador de **envolventes analógicas** (*singing envs*), la envolvente de cada nueva voz se iniciará al nivel actual de envolvente de la voz robada en vez de a cero, emulando cuidadosamente el comportamiento típico de las envolventes analógicas clásicas.

#### <span id="page-38-1"></span>**reloj de rampa**

<span id="page-38-5"></span>El conmutador *ramp clock* establece el valor máximo para las etapas del generador de rampa, en tiempo absoluto o en valores sincronizados con el anfitrión:

*0-20 sec* tiempo absoluto, máximo = 20 segundos por etapa *1/4 sync* sincronizado, máximo = una corchea por etapa *4/4 sync* sincronizado, máximo = una negra por etapa

Nota: El escalado del generador de rampa es absolutamente lineal, de forma que si defines por ejemplo un tiempo de ataque de 25, el máximo se dividirá entre cuatro (será 5 segundos, 1/16 o 1/4 de nota).

## <span id="page-38-0"></span>**Microafinación**

ACE soporta tablas de microafinación (*microtuning*) en formato .TUN estándar. Cientos o incluso miles de tablas de afinación están disponibles online, y la mayoría son gratuitas.

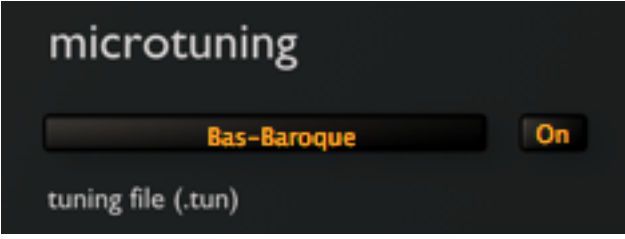

Coloca los archivos .tun en la siguiente carpeta de tu disco duro:

Win: *...\VST Plugins\u-he\Ace.data\Tunefiles*

Mac: *~/Library/Application Support/u-he/Tunefiles*

O similar, dependiendo de las rutas seleccionadas durante la instalación.

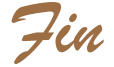